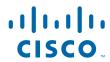

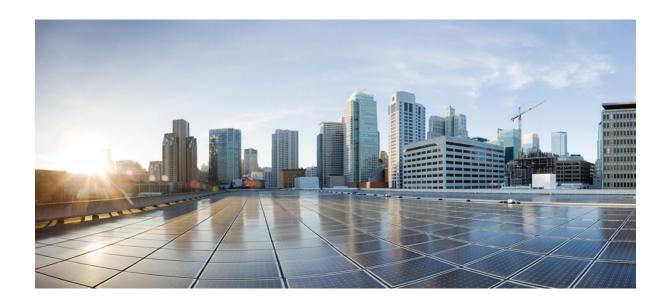

Embedded Resource Manager Configuration Guide, Cisco IOS Release 12.2SR

### **Americas Headquarters**

Cisco Systems, Inc. 170 West Tasman Drive San Jose, CA 95134-1706 USA http://www.cisco.com

Tel: 408 526-4000 800 553-NETS (6387) Fax: 408 527-0883 THE SPECIFICATIONS AND INFORMATION REGARDING THE PRODUCTS IN THIS MANUAL ARE SUBJECT TO CHANGE WITHOUT NOTICE. ALL STATEMENTS, INFORMATION, AND RECOMMENDATIONS IN THIS MANUAL ARE BELIEVED TO BE ACCURATE BUT ARE PRESENTED WITHOUT WARRANTY OF ANY KIND, EXPRESS OR IMPLIED. USERS MUST TAKE FULL RESPONSIBILITY FOR THEIR APPLICATION OF ANY PRODUCTS.

THE SOFTWARE LICENSE AND LIMITED WARRANTY FOR THE ACCOMPANYING PRODUCT ARE SET FORTH IN THE INFORMATION PACKET THAT SHIPPED WITH THE PRODUCT AND ARE INCORPORATED HEREIN BY THIS REFERENCE. IF YOU ARE UNABLE TO LOCATE THE SOFTWARE LICENSE OR LIMITED WARRANTY, CONTACT YOUR CISCO REPRESENTATIVE FOR A COPY.

The Cisco implementation of TCP header compression is an adaptation of a program developed by the University of California, Berkeley (UCB) as part of UCB's public domain version of the UNIX operating system. All rights reserved. Copyright © 1981, Regents of the University of California.

NOTWITHSTANDING ANY OTHER WARRANTY HEREIN, ALL DOCUMENT FILES AND SOFTWARE OF THESE SUPPLIERS ARE PROVIDED "AS IS" WITH ALL FAULTS. CISCO AND THE ABOVE-NAMED SUPPLIERS DISCLAIM ALL WARRANTIES, EXPRESSED OR IMPLIED, INCLUDING, WITHOUT LIMITATION, THOSE OF MERCHANTABILITY, FITNESS FOR A PARTICULAR PURPOSE AND NONINFRINGEMENT OR ARISING FROM A COURSE OF DEALING, USAGE, OR TRADE PRACTICE

IN NO EVENT SHALL CISCO OR ITS SUPPLIERS BE LIABLE FOR ANY INDIRECT, SPECIAL, CONSEQUENTIAL, OR INCIDENTAL DAMAGES, INCLUDING, WITHOUT LIMITATION, LOST PROFITS OR LOSS OR DAMAGE TO DATA ARISING OUT OF THE USE OR INABILITY TO USE THIS MANUAL, EVEN IF CISCO OR ITS SUPPLIERS HAVE BEEN ADVISED OF THE POSSIBILITY OF SUCH DAMAGES.

Cisco and the Cisco Logo are trademarks of Cisco Systems, Inc. and/or its affiliates in the U.S. and other countries. A listing of Cisco's trademarks can be found at <a href="https://www.cisco.com/go/trademarks">www.cisco.com/go/trademarks</a>. Third party trademarks mentioned are the property of their respective owners. The use of the word partner does not imply a partnership relationship between Cisco and any other company. (1005R)

Any Internet Protocol (IP) addresses and phone numbers used in this document are not intended to be actual addresses and phone numbers. Any examples, command display output, network topology diagrams, and other figures included in the document are shown for illustrative purposes only. Any use of actual IP addresses or phone numbers in illustrative content is unintentional and coincidental

© 2011 Cisco Systems, Inc. All rights reserved.

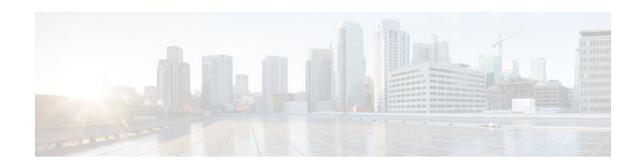

### CONTENTS

```
Embedded Resource Manager (ERM) 1
   Finding Feature Information 1
   Prerequisites for Embedded Resource Manager 1
   Restrictions for Embedded Resource Manager 2
   Information About Embedded Resource Manager 2
      Benefits of the Embedded Resource Manager 2
      Resource Accounting and Thresholds Tracking in ERM 3
      System Resources Monitored by the Embedded Resource Manager 3
         CPU Resource Owner 3
            Loadometer Process 4
            Scheduler 4
            Snapshot Management Using Event Trace 4
            Automatic CPUHOG Profiling 4
         Memory Resource Owner 4
            Memory Usage History 4
            Memory Accounting 4
            Interface Wedging and Packet Memory Leaks 5
            Memory Resource Reclamation for Interfaces 5
            Memory Leak Reclamation 6
            I O Memory 6
         Buffer Resource Owner 6
            Automatic Buffer Tuning 6
            Buffer Leak Detection 7
            Buffer Accounting 7
            Buffer Usage Thresholding 7
      Resource Policy Templates 8
   How to Configure Embedded Resource Manager 8
      Managing Resource Utilization by Defining Resource Policy 8
      Setting Expected Operating Ranges for Buffer Resources 9
```

```
Setting Expected Operating Ranges for CPU Resources 12
      Setting Expected Operating Ranges for Memory Resources 19
      Enabling Automatic Tuning of Buffers 25
      Managing Memory Usage History 25
      Configuring a CPU Process to Be Included in the Extended Load Monitor Report 26
      Managing Extended CPU Load Monitoring 27
      Managing Automatic CPUHOG Profiling 28
      Applying a Policy to Resource Users 28
      Setting a Critical Rising Threshold for Global I O Memory 30
      Verifying ERM Operations 33
      Troubleshooting Tips 47
   Configuration Examples for Embedded Resource Manager 49
      Managing Resource Utilization by Defining Resource Policy Example 49
      Setting Expected Operating Ranges for Resource Owners Example 49
      Applying a Policy Example 54
      Setting a System Global Thresholding Policy for I O Memory Example 55
   Additional References 55
   Feature Information for Embedded Resource Manager 57
   Glossary 58
Configuring Embedded Resource Manager-MIB 61
   Finding Feature Information 61
   Prerequisites for ERM-MIB 61
   Information About ERM-MIB 61
      ERM Show MIB Objects 62
         Obtaining Information About Resource Owners 63
         Obtaining Sub-type Specific Information 63
         Obtaining Applied System Global Threshold Details 64
         Obtaining Information About a Resource User Type 64
         Obtaining Resource User-Specific Information 64
         Obtaining Information About Resource Groups 65
         Obtaining Information About Resource Users in a Particular Resource Group 65
         Obtaining Information About Resource Owner and User Relationships 65
         Obtaining Threshold Information About Each Resource Owner Sub-type and Resource
         User Relationship 66
         Obtaining Information About Resource Owners Present in a Resource User Type 66
```

```
Obtaining Information About Resource Monitors 66
       Obtaining Resource Information About Resource Owner and User Relationships that are
       Monitored 66
       Obtaining Information About Resource Policies that are Monitored by a Resource Monitor 67
   ERM Configuration MIB Objects 67
       Verifying Whether a Global Resource Policy Is Applied in the System 68
       Creating Modifying or Deleting a Resource Policy 68
       Configuring Threshold Values and Intervals for Resource Owner Sub-types in a Resource
      Policy 68
      Creating or Deleting a Resource Group 69
       Creating or Deleting a User Instance in a Resource Group 69
       Applying an Existing Resource Policy to a Resource User or Group 69
   ERM Notification MIB Objects 69
      Controlling the Generation of Traps for ERM Policy Violation Notifications 70
       Receiving a Global Notification on Policy Violation 70
       Receiving a User-Specific Notification on Policy Violation 70
How to Configure ERM-MIB 71
   Enabling ERM-MIB Notification Traps 71
   Configuring the Router to Send SNMP Notification Traps for ERM to a Host 72
Configuration Examples for ERM-MIB 73
   Configuring the Router to Send SNMP Notifications for ERM to a Host Example 73
Additional References 73
Feature Information for ERM-MIB 74
```

Contents

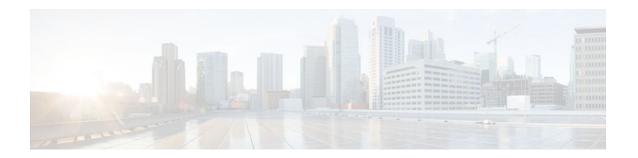

# **Embedded Resource Manager (ERM)**

The Embedded Resource Manager (ERM) feature allows you to monitor internal system resource utilization for specific resources such as the buffer, memory, and CPU. ERM monitors resource utilization from the perspective of various subsystems within the Cisco IOS software such as resource owners (ROs) and resource users (RUs). ERM allows you to configure threshold values for system resources.

The ERM infrastructure is designed to allow for granular monitoring on a task basis within the Cisco IOS software. Network administrators can define thresholds to create notifications according to the real-time resource consumption. ERM goes beyond simply monitoring for total CPU utilization. Through the use of ERM, network administrators and operators can gain a better understanding of the device's operational characteristics, leading to better insight into system scalability and improved system availability.

- Finding Feature Information, page 1
- Prerequisites for Embedded Resource Manager, page 1
- Restrictions for Embedded Resource Manager, page 2
- Information About Embedded Resource Manager, page 2
- How to Configure Embedded Resource Manager, page 8
- Configuration Examples for Embedded Resource Manager, page 49
- Additional References, page 55
- Feature Information for Embedded Resource Manager, page 57
- Glossary, page 58

# **Finding Feature Information**

Your software release may not support all the features documented in this module. For the latest feature information and caveats, see the release notes for your platform and software release. To find information about the features documented in this module, and to see a list of the releases in which each feature is supported, see the Feature Information Table at the end of this document.

Use Cisco Feature Navigator to find information about platform support and Cisco software image support. To access Cisco Feature Navigator, go to <a href="https://www.cisco.com/go/cfn">www.cisco.com/go/cfn</a>. An account on Cisco.com is not required.

# Prerequisites for Embedded Resource Manager

You must be running Cisco IOS Release 12.4(6)T or a later release to use the Packet Memory Reclamation functionality.

# **Restrictions for Embedded Resource Manager**

Additional instructions from a Cisco technical support representative may be required.

# Information About Embedded Resource Manager

ERM promotes resource availability by providing the infrastructure to track resource usage.

To configure threshold values for resource manager entities, you should understand the following concepts:

- Benefits of the Embedded Resource Manager, page 2
- Resource Accounting and Thresholds Tracking in ERM, page 3
- System Resources Monitored by the Embedded Resource Manager, page 3
- Resource Policy Templates, page 8

## **Benefits of the Embedded Resource Manager**

The ERM framework tracks resource utilization and resource depletion by monitoring finite resources. Support for monitoring CPU, buffer, and memory utilization at a global or IOS-process level is available.

The ERM framework provides a mechanism to send notifications whenever the specified threshold values are exceeded by any resource user. This notification helps network administrators diagnose any CPU, buffer, and memory utilization issues.

The ERM architecture is illustrated in the figure below.

Figure 1 ERM Architecture

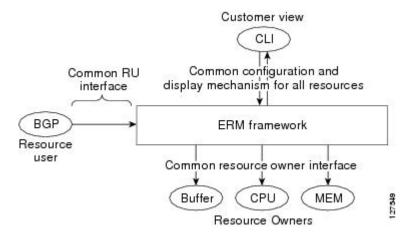

ERM provides a framework for monitoring any finite resource within the Cisco IOS software and provides information that a user can analyze to better understand how network changes might impact system operation. ERM helps in addressing infrastructure problems such as reloads, memory allocation failure, and high CPU utilization by performing the following functions:

- Monitoring system resource usage.
- Setting the resource threshold at a granular level.
- Generating alerts when resource utilization reaches the specified level.

• Generating internal events using the Cisco IOS Embedded Event Manager feature.

### **Resource Accounting and Thresholds Tracking in ERM**

ERM tracks the resource usage for each RU internally. An RU is a subsystem or process task within the Cisco IOS software; for example, the Open Shortest Path First (OSPF) hello process is a resource user. Threshold limits are used to notify network operators of specific conditions. The ERM infrastructure provides a means to notify the internal RU subsystem of threshold indications as well. The resource accounting is performed by individual ROs. ROs are part of the Cisco IOS software and are responsible for monitoring certain resources such as the memory, CPU, and buffer. When the utilization for each RU exceeds the threshold value you have set, the ROs send internal notifications to the RUs and to network administrators in the form of system logging (syslog) messages or Simple Network Management Protocol (SNMP) alerts.

You can set rising and falling values for critical, major, and minor levels of thresholds. When the resource utilization exceeds the rising threshold level, an Up notification is sent. When the resource utilization falls below the falling threshold level, a Down notification is sent.

ERM provides for three types of thresholds to be defined:

- The System Global Threshold is the point when the entire resource reaches a specified value. A
  notification is sent to all RUs once the threshold is exceeded.
- The User Local Threshold is the point when a specified RUs utilization exceeds the configured limit.
- The User Global Threshold is the point when the entire resource reaches a configured value. A notification is sent to the specified RU once the threshold is exceeded.

# System Resources Monitored by the Embedded Resource Manager

ERM monitors CPU, buffer, and memory utilization at a global and task-based level. To avoid infrastructure issues and promote the availability of system resources, the resource owners described in the following sections are monitored:

- CPU Resource Owner, page 3
- Memory Resource Owner, page 4
- Buffer Resource Owner, page 6

### **CPU Resource Owner**

The ERM feature uses the existing loadometer process to calculate the load information displayed by the **show processes cpu** command. This method generates a report of the extended load statistics and adds it to a circular buffer every five seconds. You can obtain a record of the load statistics for the past one minute through the CLI. This feature also provides an intelligent CPUHOG profiling mechanism that helps to reduce the time required to diagnose error conditions.

The functions described in the following sections help in load monitoring.

- Loadometer Process, page 4
- Scheduler, page 4
- Snapshot Management Using Event Trace, page 4
- Automatic CPUHOG Profiling, page 4

#### **Loadometer Process**

The loadometer process generates an extended load monitor report every five seconds. The loadometer function, which calculates process CPU usage percentage, is enhanced to generate the loadometer process reports.

#### **Scheduler**

The scheduler collects data when a process is executed, which enables the loadometer to generate reports. The scheduler collects data when the process is launched or when the process transfers control to the scheduler.

### **Snapshot Management Using Event Trace**

Snapshot management manages the buffer in which snapshots of reports are stored. The snapshot management infrastructure stores, displays, and releases the snapshots.

### Automatic CPUHOG Profiling

The timer Interrupt Service Routine (ISR) provides automatic CPUHOG profiling. The timer ISR begins profiling a process when it notices that the process has exceeded the configured value or a default of twice the maximum scheduling quantum (maximum time taken for the execution of a task).

On beginning the profiling, the timer ISR saves the interrupted program counter (pc) and return address (ra) in a preallocated buffer. This process provides information that can help the user analyze the CPUHOG.

The profiling continues until the CPUHOG is reported or the buffer is full. To analyze the computation of a long running process you must specify a process ID (PID) and a threshold to start the profiling. When this process takes up more than the specified time (in milliseconds), the profiling begins.

When the data belonging to a particular process exceeds the default size of the buffer, it is reported as a CPUHOG. The default size of the buffer is 1250 entries and can store up to five seconds of profiling data.

### **Memory Resource Owner**

The Embedded Resource Manager feature enhances the memory manager in Cisco IOS devices. The enhancements are described in the following sections:

- Memory Usage History, page 4
- Memory Accounting, page 4
- Interface Wedging and Packet Memory Leaks, page 5
- Memory Resource Reclamation for Interfaces, page 5
- Memory Leak Reclamation, page 6
- I O Memory, page 6

### **Memory Usage History**

The Embedded Resource Manager feature helps in maintaining memory fragmentation information and thus reduces the need for maintenance of separate scripts for collecting such information.

### **Memory Accounting**

ERM performs the accounting of information for memory by tracking the memory usage of individual RUs. When a process is created, a corresponding RU is also created, against which the usage of memory is

recorded. The process of RU creation helps the user to migrate from a process-based accounting to a resource user-based accounting scheme for memory.

The memory RO maintains a global threshold and a per-RU memory usage threshold that can be configured through the ERM infrastructure. The memory RO also tracks the global free memory. When a particular RU's memory usage exceeds the global free memory, a notification is sent to the registered resource monitors (RMs). Similarly when a particular RU exceeds its threshold of memory usage, a notification is sent to that RU. These notifications are sent using the ERM infrastructure.

A memory RO has the intelligence to assign memory to a RU. When a memory RO receives an allocation request, the memory is assigned to the current RU. When a free request is received, the memory RO reduces the memory assigned to the RU.

### **Interface Wedging and Packet Memory Leaks**

In certain situations, errors in the system accounting of incoming packets can occur, leading to a "memory leak" caused by the input queue. When there is a leak in an interface's input queue, gradually the queue reaches its maximum permitted value, causing the interface to become "wedged." A wedged interface may no longer process incoming packets. Packet memory leaks can cause interface input queue wedges.

The Packet Memory Reclamation functionality improves the infrastructure for preventing wedged interface input queues, and it provides a method for changing the defaults of that infrastructure. The Embedded Resource Manager provides the Packet Memory Reclamation functionality for "unwedging" interface input queues and configuring the system to detect and rectify packet leaks.

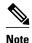

To use the Packet Memory Reclamation functionality, you must be running Cisco IOS Release 12.4(6)T or a later release. Additional troubleshooting (debugging) commands were introduced by this enhancement for use by technical support representatives in specific situations.

#### **Memory Resource Reclamation for Interfaces**

The Garbage Detection process works in conjunction with the Memory RO in achieving interface unwedging (for more details, see the *Memory Leak Dectector* fe ature guide that is part of the *Cisco IOS Configuration Fundamentals Configuration Guide* ).

As part of the reclamation process, incoming packets that belong to a leaked input queue can be deallocated and reused. This feature provides a command (**critical rising**) that can be used to fine-tune memory resource reclamation.

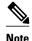

Configuration of this feature will typically be needed only as part of a troubleshooting process with a Cisco Technical Support representative. Additional configuration tasks or special technical support commands may be required before this feature can be effectively used. Additional **memory debug leak internal** service commands are made available to Cisco Technical Support engineers for use in specific situations.

The deallocation procedure is triggered when a check is made to see if packets are using too much memory. Thresholds for the memory RO can be configured using a global policy of any level.

The purpose of configuring this memory policy is to find a balance between the utilization of the Memory Leak Detector (that can become resource intensive) and the need to detect packet memory leaks. Ideally, the system should perform deallocation only when it becomes absolutely necessary.

The **critical rising** command allows you to set a rising and falling threshold percentage for critical levels of I/O memory usage, and to specify an interval for those values. These values trigger the Memory Leak Detector process and, if needed, the deallocation procedure.

For example, if memory usage is more than that of the rising threshold of 75 percent of total I/O memory for more than 5 seconds, the "critical" notification is generated within the system and a callback is issued. As an action in the callback, a check is made to see if the packets are using too much memory. When the packets have used too much memory, the deallocation procedure begins. If the deallocation procedure does not bring memory utilization below the lower threshold value, the deallocation procedure is periodically reattempted. Once the memory usage falls below the configured threshold value, the periodic attempts to deallocate are stopped.

### **Memory Leak Reclamation**

The Packet Memory Reclamation feature uses the ERM infrastructure to clean up and reclaim leaked Cisco IOS packet memory.

This feature uses the Memory Leak Detector process (sometimes referred to as the Garbage Detection or GD process) and the memory-manager RO functionality to reclaim packet memory.

### I O Memory

The I/O memory pool is one of the memory types in Cisco IOS software. The input queue buffers use memory from this pool for processing.

### **Buffer Resource Owner**

The Embedded Resource Manager feature addresses the recurring problems of the Buffer Manager described in the following sections.

- Automatic Buffer Tuning, page 6
- Buffer Leak Detection, page 7
- Buffer Accounting, page 7
- Buffer Usage Thresholding, page 7

### **Automatic Buffer Tuning**

The Embedded Resource Manager feature allows you to automatically tune the buffers using the **buffer tune automatic** command. The buffer RO tunes permanent memory in particle pools based on the usage of the buffer pool.

The buffer RO tracks the number of failures and the availability of memory in the buffer pool. When the number of failures increases above 1 percent of the buffer hits or when no memory is available in the buffer pool, the buffer RO performs an automatic tuning.

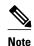

Ensure that there is sufficient free I/O memory or main memory using the first lines of the **show memory** command output before enabling automatic tuning of buffers.

Here are some keywords from the **buffer tune** command that can help you verify if you have sufficient I/O memory:

• **permanent**: take the number of total buffers in a pool and add 20 percent.

- **min-free**: set the **min-free**keyword to 20 to 30 percent of the permanent number of allocated buffers in the pool.
- max-free: set the max-freekeyword to a value greater than the sum of permanent and minimum values.

However, when there is a traffic burst, the Cisco IOS device may not have enough time to create the new buffers and the number of failures may continue to increase.

The Embedded Resource Manager feature monitors the buffer pool every minute for tuning (that is, for number of hits, number of failures, and the number of counters created). When buffer tuning is enabled, the buffer RO automatically tunes the buffers when required.

#### **Buffer Leak Detection**

The Embedded Resource Manager feature allows Cisco IOS devices to detect and diagnose potential buffer leaks. All the buffers in a pool are linked so that they can be traced easily. The number of buffers allocated for incoming and outgoing packets in each buffer pool is tracked and can be displayed in the **show buffers leak** command output.

### **Buffer Accounting**

The Embedded Resource Manager feature consists of mechanisms to account for the usage of buffers. All buffers are owned by the pool manager process (buffer RU). When a RU requests a buffer, the allocated buffer is allotted to that RU. When the RU returns the buffer, it is deducted from the RU's account. The packet type from the output of the **show buffers usage** command indicates the RU to which the packet belongs.

### **Buffer Usage Thresholding**

The Embedded Resource Manager feature provides a facility to manage high buffer utilization. The buffer manager RO registers as a RU with the memory RO. The buffer manager RU is set before a memory allocation is made for creating new buffers. The buffer manager also registers as an RO. When a buffer is allocated, the current RU (if any) is charged with the memory allocation. The buffer manager RO registers for the notifications from the memory manager for the processor and I/O memory pool. If the I/O memory pool is falling short of memory, the buffer manager tries to free the lists of all the buffer pools. If your Cisco IOS device does not support I/O memory, then it registers for notifications from the processor memory.

Cisco IOS software maintains a threshold per buffer pool. When a particular pool exceeds the specified threshold, ERM sends a notification to all the RUs in that pool, so that the RUs can take corrective measures. Thresholds are configured for public buffer pools only.

Global notification is set for every pool in the system; that is, one notification for all pools in the public pool and one notification for each pool in the private pool. Threshold notifications are sent to only those RUs that have registered with the ROs for getting notifications. A list of RUs that have registered with the RO is maintained by the RO. When the threshold of a particular RU is exceeded, then that RU is notified and marked notified. When the buffers are recovered, the notified RUs are moved back to the original list.

For example, an Ethernet driver RU is allocated buffers from some particular private pool. Another RU, Inter Processor Communication (IPC), is added to the list. In this case, when the pool runs low on buffers, the IPC RU gets a notification and it can take corrective measures.

You can configure threshold values as percentages of the total buffers available in the public pool. Total buffer is the sum of maximum allowed buffers and the permanent pools in the public buffer pool. If these values change due to buffer tuning, then the threshold values also change. For example, if the configuration requires that a notification be sent when the IPC RU is holding more than 40 percent of Ethernet buffers

and the sum of permanent and maximum allowed for Ethernet buffers is 150 percent, then the Ethernet pool is notified when the IPC RU is holding 60 percent.

### **Resource Policy Templates**

Resource owner policy is a template used by the ROs to associate a RU with a set of thresholds that are configured through the CLI. This template can be used to specify system global, user local, and per user global thresholds. A particular resource group or RU can have only one policy associated with it. The policy template for ROs is maintained by the ERM framework.

When a policy template is associated with a user type and its instance (RUs), the thresholds configured in that policy are applied based on the RU to RO relationship. This method ignores any RO configuration that may not be applicable to the RU.

# **How to Configure Embedded Resource Manager**

- Managing Resource Utilization by Defining Resource Policy, page 8
- Setting Expected Operating Ranges for Buffer Resources, page 9
- Setting Expected Operating Ranges for CPU Resources, page 12
- Setting Expected Operating Ranges for Memory Resources, page 19
- Enabling Automatic Tuning of Buffers, page 25
- Managing Memory Usage History, page 25
- Configuring a CPU Process to Be Included in the Extended Load Monitor Report, page 26
- Managing Extended CPU Load Monitoring, page 27
- Managing Automatic CPUHOG Profiling, page 28
- Applying a Policy to Resource Users, page 28
- Setting a Critical Rising Threshold for Global I O Memory, page 30
- Verifying ERM Operations, page 33
- Troubleshooting Tips, page 47

### Managing Resource Utilization by Defining Resource Policy

Perform this task to configure a resource policy for ERM.

#### **SUMMARY STEPS**

- 1. enable
- 2. configure terminal
- 3. resource policy
- **4. policy** *policy-name* [**global** | **type** *resource-user-type*]

### **DETAILED STEPS**

|        | Command or Action                                  | Purpose                                                                                                    |
|--------|----------------------------------------------------|----------------------------------------------------------------------------------------------------|
| Step 1 | enable                                             | Enables privileged EXEC mode.                                                                                                    |
|        |                                                    | Enter your password if prompted.                                                                                                    |
|        | Example:                                           |                                                                                                    |
|        | Router> enable                                     |                                                                                                    |
| Step 2 | configure terminal                                 | Enters global configuration mode.                                                                                                    |
|        |                                                    |                                                                                                    |
|        | Example:                                           |                                                                                                    |
|        | Router# configure terminal                         |                                                                                                    |
| Step 3 | resource policy                                    | Enters ERM configuration mode.                                                                                                    |
|        |                                                    |                                                                                                    |
|        | Example:                                           |                                                                                                    |
|        | Router(config)# resource policy                    |                                                                                                    |
| Step 4 | policy policy-name [global   type resource-        | Enters ERM policy configuration mode to configure a resource policy.                                                                               |
|        | user-type]                                         | The <i>policy-name</i> argument identifies the name of the resource                                                                                |
|        | Example:                                           | <ul><li>policy.</li><li>The <b>global</b> keyword is used when you are configuring a system</li></ul>                                              |
|        | ·                                                  | global policy.                                                                                                    |
|        | Router(config-erm)# policy policy1 type iosprocess | • The <b>type</b> keyword indicates that you are configuring either a user local or per user global policy. The <i>resource-user-type</i> argument |
|        |                                                    | identifies the name of the resource user type you want to attach the policy to.                                                                    |

# **Setting Expected Operating Ranges for Buffer Resources**

Perform this task to configure threshold values for buffer RO.

### **SUMMARY STEPS**

- 1. enable
- 2. configure terminal
- 3. resource policy
- **4. policy** *policy-name* [**global** | **type** *resource-user-type*]
- **5.** Do one of the following:
  - system
  - •
  - slot slot-number
- 6. buffer public
- **7.** Do one of the following:
  - critical rising rising-threshold-value [interval interval-value] [falling falling-threshold-value [interval interval-value]] [global]
  - major rising rising-threshold-value [interval interval-value] [falling falling-threshold-value [interval interval-value]] [global]
  - minor rising rising-threshold-value [interval interval-value] [falling falling-threshold-value [interval interval-value]] [global]
- 8. exit

|        | Command or Action               | Purpose                           |  |
|--------|---------------------------------|-----------------------------------|--|
| Step 1 | enable                          | Enables privileged EXEC mode.     |  |
|        |                                 | Enter your password if prompted.  |  |
|        | Example:                        |                                   |  |
|        | Router> enable                  |                                   |  |
| Step 2 | configure terminal              | Enters global configuration mode. |  |
|        |                                 |                                   |  |
|        | Example:                        |                                   |  |
|        | Router# configure terminal      |                                   |  |
| Step 3 | resource policy                 | Enters ERM configuration mode.    |  |
|        |                                 |                                   |  |
|        | Example:                        |                                   |  |
|        | Router(config)# resource policy |                                   |  |

|        | Command or Action                                     | Purpose                                                                                                    |
|--------|-------------------------------------------------------|----------------------------------------------------------------------------------------------------|
| Step 4 | policy policy-name [global   type resource-user-type] | Configures a resource policy and enters ERM policy configuration mode.                                                                                                    |
|        | Example:                                              | • The <i>policy-name</i> argument identifies the name of the resource policy.                                                                                                    |
|        | Router(config-erm)# policy policyl type iosprocess    | <ul> <li>The global keyword is used when you are configuring a system global policy.</li> <li>The type keyword indicates that you are configuring either a user local or per user global policy. The resource-user-type argument identifies the name of the resource user type you want to attach the policy to.</li> </ul> |
| Step 5 | Do one of the following:                              | Enters policy node configuration mode with the <b>system</b> command.                                                                                                    |
|        | <ul><li>system</li><li>slot slot-number</li></ul>     | Enters ERM slot configuration mode with the <b>slot</b> <i>slot-number</i> command. This command is available only in distributed platforms like the Route Switch Processor (RSP).                                                                                                    |
|        | Example:                                              |                                                                                                    |
|        | Router(config-erm-policy)# system                     |                                                                                                    |
|        | Example:                                              |                                                                                                    |
|        | Example:                                              |                                                                                                    |
|        | Example:                                              |                                                                                                    |
|        | Router(config-erm-policy)# slot 1                     |                                                                                                    |
| Step 6 | buffer public                                         | Enters buffer owner configuration mode.                                                                                                    |
|        | Example:                                              | Allows you to set the rising and falling values for the critical, major, and minor thresholds.                                                                                                    |
|        | Router(config-policy-node)# buffer public             |                                                                                                    |

### **Command or Action Purpose Step 7** Do one of the following: Allows you to set the rising and falling threshold values for critical, major, and minor levels of buffer usage count for the critical rising rising-threshold-value [interval public buffer pools. interval-value] [falling falling-threshold-value Note If you had configured a global policy in Step 4, you do [interval interval-value]] [global] not need to give the **global** keyword while setting the threshold values in Step 7. However, if you have major rising rising-threshold-value [interval configured a user local or per user global policy (by not interval-value] [falling falling-threshold-value specifying the globalkeyword) in Step 4, enter the [interval interval-value]] [global] global keyword in Step 7 if you want to configure a per user global threshold. minor rising rising-threshold-value [interval interval-value] [falling falling-threshold-value [interval interval-value]] [global] **Example:** Router(config-owner-buffer)# critical rising 40 falling 20 interval 10 global **Example: Example:** Router(config-owner-buffer)# major rising 30 falling 15 interval 10 global **Example: Example:** Router(config-owner-buffer)# minor rising 20 falling 10 interval 10 global Step 8 exit Exits buffer owner configuration mode. Example: Router(config-owner-buffer)# exit

# **Setting Expected Operating Ranges for CPU Resources**

Perform this task to configure threshold values for the CPU RO.

#### **SUMMARY STEPS**

- 1. enable
- 2. configure terminal
- 3. resource policy
- **4. policy** *policy-name* [**global** | **type** *resource-user-type*]
- **5.** Do one of the following:
  - system
  - •
  - •
  - slot slot-number
- 6. cpu interrupt
- **7.** Do one of the following:
  - critical rising rising-threshold-value [interval interval-value] [falling falling-threshold-value [interval interval-value]] global
  - major vicing vicing threshold value [interval interval v
  - major rising rising-threshold-value [interval interval-value] [falling falling-threshold-value [interval interval-value]] global
  - minor rising rising-threshold-value [interval interval-value] [falling falling-threshold-value [interval interval-value]] global
- 8. exit
- 9. cpu process
- **10.** Do one of the following:
  - critical rising rising-threshold-value [interval interval-value] [falling falling-threshold-value [interval interval-value]] [global]
  - major rising rising-threshold-value [interval interval-value] [falling falling-threshold-value [interval interval-value]] [global]
  - minor rising rising-threshold-value [interval interval-value] [falling falling-threshold-value [interval interval-value]] [global]
- 11. exit
- 12. cpu total
- **13.** Do one of the following:
  - critical rising rising-threshold-value [interval interval-value] [falling falling-threshold-value [interval interval-value]] global
  - major rising rising-threshold-value [interval interval-value] [falling falling-threshold-value [interval interval-value]] global
  - minor rising rising-threshold-value [interval interval-value] [falling falling-threshold-value [interval interval-value]] global

#### 14. ex i t

|        | Command or Action                                             | Purpose                                                                                                    |
|--------|---------------------------------------------------------------|----------------------------------------------------------------------------------------------------|
| Step 1 | enable                                                        | Enables privileged EXEC mode.                                                                                                    |
|        |                                                               | Enter your password if prompted.                                                                                                    |
|        | Example:                                                      |                                                                                                    |
|        | Router> enable                                                |                                                                                                    |
| Step 2 | configure terminal                                            | Enters global configuration mode.                                                                                                    |
|        | Example:                                                      |                                                                                                    |
|        | Router# configure terminal                                    |                                                                                                    |
| Step 3 | resource policy                                               | Enters ERM configuration mode.                                                                                                    |
|        | Example:                                                      |                                                                                                    |
|        | Router(config)# resource policy                               |                                                                                                    |
| Step 4 | policy policy-name [global   type resource-user-type]         | Configures a resource policy and enters ERM policy configuration mode.                                                                                                    |
|        | Example:                                                      | • The <i>policy-name</i> argument identifies the name of the resource policy.                                                                                                    |
|        | <pre>Router(config-erm)# policy policyl type iosprocess</pre> | • The <b>global</b> keyword is used when you are configuring a system global policy.                                                                                                    |
|        |                                                               | • The <b>type</b> keyword indicates that you are configuring either a user local or per user global policy. The <i>resource-user-type</i> argument identifies the name of the resource user type you want to attach the policy to. |

|        | Command or Action                         | Purpose                                                                                                    |
|--------|-------------------------------------------|----------------------------------------------------------------------------------------------------|
| Step 5 | Do one of the following:                  | Enters policy node configuration mode with the <b>system</b>                                                          |
|        | • system                                  | command.                                                                                                    |
|        | •                                         | Enters ERM slot configuration mode with the <b>slot</b> <i>slot-number</i> command. This command is available only in |
|        | • slot slot-number                        | distributed platforms like the RSP.                                                                                   |
|        |                                           |                                                                                                    |
|        | Example:                                  |                                                                                                    |
|        | Router(config-erm-policy)# system         |                                                                                                    |
|        |                                           |                                                                                                    |
|        | Example:                                  |                                                                                                    |
|        |                                           |                                                                                                    |
|        | Example:                                  |                                                                                                    |
|        |                                           |                                                                                                    |
|        |                                           |                                                                                                    |
|        | Example:                                  |                                                                                                    |
|        | Router(config-erm-policy)# slot 1         |                                                                                                    |
| Step 6 | cpu interrupt                             | (Optional) Enters CPU owner configuration mode.                                                                       |
|        |                                           | Allows you to set the rising and falling values for the critical, major, and minor thresholds.                        |
|        | Example:                                  | erraear, major, and minor unesholds.                                                                                  |
|        | Router(config-policy-node)# cpu interrupt |                                                                                                    |
|        |                                           |                                                                                                    |

### **Command or Action Purpose** Step 7 Do one of the following: Allows you to set the rising and falling threshold values for critical, major, and minor levels of percentages of CPU critical rising rising-threshold-value [interval interrupt utilization. interval-value] [falling falling-threshold-value] **Note** If you had configured a global policy in Step 4, you [interval interval-value]] global do not need to give the **global** keyword while setting the threshold values in Step 7. However, if you have major rising rising-threshold-value [interval configured a user local or per user global policy (by interval-value] [falling falling-threshold-value not specifying the global keyword) in Step 4, enter [interval interval-value]] global the **global** keyword in Step 7 if you want to configure a per user global threshold. minor rising rising-threshold-value [interval For interrupt CPU utilization, you can configure either interval-value] [falling falling-threshold-value global thresholds or per user global thresholds. Hence, you [interval interval-value]] global must enter the **global** keyword either in Step 4 or in Step 7. **Example:** Router(config-owner-cpu)# critical rising 40 falling 20 interval 10 global **Example: Example:** Router(config-owner-cpu)# major rising 30 falling 15 interval 10 global **Example: Example:** Router(config-owner-cpu)# minor rising 20 falling 10 interval 10 global Step 8 Exits the CPU owner configuration mode. exit Example: Router(config-owner-cpu)# exit

|         | Command or Action                                                                                                    | Purpose                                                                                                    |
|---------|----------------------------------------------------------------------------------------------------|----------------------------------------------------------------------------------------------------|
| Step 9  | cpu process                                                                                                    | (Optional) Enters CPU owner configuration mode.                                                                                                    |
|         | Example:                                                                                                    | Allows you to set the rising and falling values for the critical, major, and minor thresholds.                                                                                                    |
|         | Router(config-policy-node)# cpu process                                                                                                    |                                                                                                    |
| Step 10 | <ul> <li>critical rising rising-threshold-value [interval interval-value] [falling falling-threshold-value [interval interval-value]] [global]</li> <li>major rising rising-threshold-value [interval interval-value] [falling falling-threshold-value [interval interval-value]] [global]</li> <li>minor rising rising-threshold-value [interval interval-value] [falling falling-threshold-value [interval interval-value]] [global]</li> </ul> | Allows you to set the rising and falling threshold values for critical, major, and minor levels of percentages of process CPU utilization.  Note If you had configured a global policy in Step 4, you do not need to give the global keyword while setting the threshold values in Step 10. However, if you have configured a user local or per user global policy (by not specifying the global keyword) in Step 4, enter the global keyword in Step 10 if you want to configure a per user global threshold.  For process CPU utilization, you can configure global thresholds, per user global thresholds or user local thresholds. |
|         | Example:                                                                                                    |                                                                                                    |
|         | Router(config-owner-cpu)# critical rising 40 falling 20 interval 10 global  Example:                                                                                                    |                                                                                                    |
|         | Example:                                                                                                    |                                                                                                    |
|         | Router(config-owner-cpu)# major rising 30 falling 15 interval 10 global                                                                                                    |                                                                                                    |
|         | Example:                                                                                                    |                                                                                                    |
|         | Example:                                                                                                    |                                                                                                    |
|         | Router(config-owner-cpu)# minor rising 20 falling 10 interval 10 global                                                                                                    |                                                                                                    |

|         | Command or Action                     | Purpose                                                 |
|---------|---------------------------------------|---------------------------------------------------------|
| Step 11 | exit                                  | Exits the CPU owner configuration mode.                 |
|         |                                       |                                                         |
|         | Example:                              |                                                         |
|         | Router(config-owner-cpu)# exit        |                                                         |
| Step 12 | cpu total                             | (Optional) Enters CPU owner configuration mode.         |
|         |                                       | Allows you to set the rising and falling values for the |
|         | Example:                              | critical, major, and minor thresholds.                  |
|         | Router(config-policy-node)# cpu total |                                                         |

|         | Command or Action                                                                                                    | Purpose                                                                                                    |
|---------|----------------------------------------------------------------------------------------------------|----------------------------------------------------------------------------------------------------|
| Step 13 | <ul> <li>critical rising rising-threshold-value [interval interval-value] [falling falling-threshold-value [interval interval-value]] global</li> <li>major rising rising-threshold-value [interval interval-value] [falling falling-threshold-value [interval interval-value]] global</li> <li>minor rising rising-threshold-value [interval interval-value] [falling falling-threshold-value [interval interval-value]] global</li> </ul> | Allows you to set the rising and falling threshold values for critical, major, and minor levels of percentages of total CPU utilization.  Note If you had configured a global policy in Step 4, you do not need to give the global keyword while setting the threshold values in Step 13. However, if you have configured a user local or per user global policy (by not specifying the global keyword) in Step 4, enter the global keyword in Step 13 if you want to configure a per user global threshold.  For total CPU utilization, you can configure either global thresholds or per user global thresholds. Hence, you must enter the global keyword either in Step 4 or in Step 13. |
|         | Example:                                                                                                    |                                                                                                    |
|         | Router(config-owner-cpu)# critical rising 40 falling 20 interval 10 global                                                                                                    |                                                                                                    |
|         | Example:                                                                                                    |                                                                                                    |
|         | Example:                                                                                                    |                                                                                                    |
|         | Router(config-owner-cpu)# major rising 30 falling 15 interval 10 global                                                                                                    |                                                                                                    |
|         | Example:                                                                                                    |                                                                                                    |
|         | Example:                                                                                                    |                                                                                                    |
|         | Router(config-owner-cpu)# minor rising 20 falling 10 interval 10 global                                                                                                    |                                                                                                    |
| Step 14 | exit                                                                                                    | Exits CPU owner configuration mode.                                                                                                    |
|         | Example:                                                                                                    |                                                                                                    |
|         | Router(config-owner-cpu)# exit                                                                                                    |                                                                                                    |

# **Setting Expected Operating Ranges for Memory Resources**

Perform this task to configure threshold values for the memory RO.

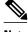

Note

When the Packet Memory Reclamation functionality is enabled, and the violation of the configured threshold value for the memory RO occurs, the system verifies whether the memory is hogged by the buffers. If 70 percent of the memory is used by the buffers, the system activates the Memory Leak Detector process (sometimes referred to as the "Garbage Detection" or "GD" process) to clean up the memory. (For more details, see the Memory Leak Dectector feature guide that is part of the *Cisco IOS Configuration Fundamentals Configuration Guide* ).

#### **SUMMARY STEPS**

- 1. enable
- 2. configure terminal
- 3. resource policy
- **4. policy** *policy-name* [**global** | **type** *resource-user-type*]
- **5.** Do one of the following:
  - system
  - •
  - slot slot-number
- 6. memory io
- **7.** Do one of the following:
  - critical rising rising-threshold-value [interval interval-value] [falling falling-threshold-value [interval interval-value]] [global]
  - •
  - major rising rising-threshold-value [interval interval-value] [falling falling-threshold-value [interval interval-value]] [global]
  - •
  - minor rising rising-threshold-value [interval interval-value] [falling falling-threshold-value [interval interval-value]] [global]
- 8. exit
- 9. memory processor
- **10.** Do one of the following:
  - critical rising rising-threshold-value [interval interval-value] [falling falling-threshold-value [interval interval-value]] [global]
  - •
  - major rising rising-threshold-value [interval interval-value] [falling falling-threshold-value [interval interval-value]] [global]
  - minor rising rising-threshold-value [interval interval-value] [falling falling-threshold-value [interval interval-value]] [global]
- 11. exit

|        | Command or Action                                     | Purpose                                                                                                    |
|--------|-------------------------------------------------------|----------------------------------------------------------------------------------------------------|
| Step 1 | enable                                                | Enables privileged EXEC mode.                                                                                                    |
|        |                                                       | Enter your password if prompted.                                                                                                    |
|        | Example:                                              |                                                                                                    |
|        | Router> enable                                        |                                                                                                    |
| Step 2 | configure terminal                                    | Enters global configuration mode.                                                                                                    |
|        | Example:                                              |                                                                                                    |
|        | Router# configure terminal                            |                                                                                                    |
| Step 3 | resource policy                                       | Enters ERM configuration mode.                                                                                                    |
|        | <pre>Example: Router(config)# resource policy</pre>   |                                                                                                    |
| Step 4 | policy policy-name [global   type resource-user-type] | Configures a resource policy and enters ERM policy configuration mode.                                                                                                    |
|        | Example:                                              | The <i>policy-name</i> argument identifies the name of the resource policy.                                                                                                    |
|        | Router(config-erm)# policy policyl type iosprocess    | The <b>global</b> keyword is used when you are configuring a system global policy.                                                                                                    |
|        |                                                       | • The <b>type</b> keyword indicates that you are configuring either a user local or per user global policy. The <i>resource-user-type</i> argument identifies the name of the resource user type you want to attach the policy to. |

|        | Command or Action                                   | Purpose                                                                                                    |
|--------|-----------------------------------------------------|----------------------------------------------------------------------------------------------------|
| Step 5 | Do one of the following:  • system                  | Enters policy node configuration mode with the <b>system</b> command.                                                                                     |
|        | <ul><li> system</li><li> slot slot-number</li></ul> | Enters ERM slot configuration mode with the <b>slot</b> <i>slot-number</i> command. This command is available only in distributed platforms like the RSP. |
|        | Example:                                            |                                                                                                    |
|        | Router(config-erm-policy)# system                   |                                                                                                    |
|        | Example:                                            |                                                                                                    |
|        | Example:                                            |                                                                                                    |
|        | Router(config-erm-policy)# slot 1                   |                                                                                                    |
|        | Example:                                            |                                                                                                    |
| tep 6  | memory io                                           | (Optional) Enters memory owner configuration mode.                                                                                                    |
|        | Example:                                            | Allows you to set the rising and falling values for the critical, major, and minor thresholds.                                                            |
|        | Router(config-policy-node)# memory io               |                                                                                                    |

### **Command or Action Purpose Step 7** Do one of the following: Allows you to set the rising and falling threshold values for critical, major, and minor levels of percentages of I/O critical rising rising-threshold-value [interval interval memory usage. value] [falling falling-threshold-value [interval Note If you had configured a global policy in Step 4, you interval-value]] [global] do not need to give the global keyword while setting the threshold values in Step 7. However, if major rising rising-threshold-value [interval intervalyou have configured a user local or per user global value] [falling falling-threshold-value [interval policy (by not specifying the global keyword) in interval-value]] [global] Step 4, enter the global keyword in Step 7 if you want to configure a per user global threshold. minor rising rising-threshold-value [interval intervalvalue] [falling falling-threshold-value [interval interval-value]] [global] **Example:** Router(config-owner-memory)# critical rising 40 falling 20 interval 10 global Example: Example: Router(config-owner-memory)# major rising 30 falling 15 interval 10 global **Example:** Example: Router(config-owner-memory)# minor rising 20 falling 10 interval 10 global Step 8 Exits memory owner configuration mode. exit **Example:** Router(config-owner-memory)# exit

|         | Command or Action                                                                                                    | Purpose                                                                                                    |
|---------|----------------------------------------------------------------------------------------------------|----------------------------------------------------------------------------------------------------|
| Step 9  | memory processor                                                                                                    | (Optional) Enters memory owner configuration mode.                                                                                                    |
|         | Example:                                                                                                    | Allows you to set the rising and falling values for the critical, major, and minor thresholds.                                                                                                    |
|         | Router(config-policy-node)# memory processor                                                                                                    |                                                                                                    |
| Step 10 | Do one of the following:  • critical rising rising-threshold-value [interval interval-value] [falling falling-threshold-value [interval interval-value]] [global]  • major rising rising-threshold-value [interval interval-value] [falling falling-threshold-value [interval interval-value]] [global]  • minor rising rising-threshold-value [interval interval-value] [falling falling-threshold-value [interval interval-value]] [global]  Example:  Router(config-owner-memory)# critical rising 40 falling 20 interval 10 global | Allows you to set the rising and falling threshold values for critical, major, and minor levels of percentages of processor memory usage.  Note If you had configured a global policy in Step 4, you do not need to give the global keyword while setting the threshold values in Step 10. However, if you have configured a user local or per user global policy (by not specifying the global keyword) in Step 4, enter the global keyword in Step 10 if you want to configure a per user global threshold. |
|         | Example:                                                                                                    |                                                                                                    |
|         | Router(config-owner-memory)# major rising 30 falling 15 interval 10 global                                                                                                    |                                                                                                    |
|         | Example:                                                                                                    |                                                                                                    |
|         | Example:                                                                                                    |                                                                                                    |
|         | Router(config-owner-memory)# minor rising 20 falling 10 interval 10 global                                                                                                    |                                                                                                    |

|         | Command or Action                 | Purpose                                |
|---------|-----------------------------------|----------------------------------------|
| Step 11 | exit                              | Exits memory owner configuration mode. |
|         |                                   |                                        |
|         | Example:                          |                                        |
|         | Router(config-owner-memory)# exit |                                        |

# **Enabling Automatic Tuning of Buffers**

Perform this task to enable automatic tuning of buffers.

### **SUMMARY STEPS**

- 1. enable
- 2. configure terminal
- 3. buffer tune automatic

### **DETAILED STEPS**

|        | Command or Action                     | Purpose                              |
|--------|---------------------------------------|--------------------------------------|
| Step 1 | enable                                | Enables privileged EXEC mode.        |
|        |                                       | Enter your password if prompted.     |
|        | Example:                              |                                      |
|        | Router> enable                        |                                      |
| Step 2 | configure terminal                    | Enters global configuration mode.    |
|        |                                       |                                      |
|        | Example:                              |                                      |
|        | Router# configure terminal            |                                      |
| Step 3 | buffer tune automatic                 | Enables automatic tuning of buffers. |
|        |                                       |                                      |
|        | Example:                              |                                      |
|        | Router(config)# buffer tune automatic |                                      |

# **Managing Memory Usage History**

Perform this task to change the number of hours for which the memory log is maintained.

### **SUMMARY STEPS**

- 1. enable
- 2. configure terminal
- 3. memory statistics history table number-of-hours

### **DETAILED STEPS**

|        | Command or Action                                  | Purpose                                                                    |
|--------|----------------------------------------------------|----------------------------------------------------------------------------|
| Step 1 | enable                                             | Enables privileged EXEC mode.                                              |
|        |                                                    | Enter your password if prompted.                                           |
|        | Example:                                           |                                                                            |
|        | Router> enable                                     |                                                                            |
| Step 2 | configure terminal                                 | Enters global configuration mode.                                          |
|        |                                                    |                                                                            |
|        | Example:                                           |                                                                            |
|        | Router# configure terminal                         |                                                                            |
| Step 3 | memory statistics history table number-of-hours    | Changes the time (number of hours) for which the memory log is maintained. |
|        | Example:                                           |                                                                            |
|        | Router(config)# memory statistics history table 48 |                                                                            |

# Configuring a CPU Process to Be Included in the Extended Load Monitor Report

Perform this task to configure a process (or processes) to be included in the extended load monitor report.

### **SUMMARY STEPS**

- 1. enable
- 2. monitor processes cpu extended process-id-list

|        | Command or Action | Purpose                          |
|--------|-------------------|----------------------------------|
| Step 1 | enable            | Enables privileged EXEC mode.    |
|        |                   | Enter your password if prompted. |
|        | Example:          |                                  |
|        | Router> enable    |                                  |

| ·      | Command or Action                        | Purpose                                                                               |
|--------|------------------------------------------|---------------------------------------------------------------------------------------|
| Step 2 |                                          | Enables the specified process or processes to be monitored for the extended CPU load. |
|        | Example:                                 | You can specify a maximum of eight processes to be monitored.                         |
|        | Router# monitor processes cpu extended 1 |                                                                                       |

# **Managing Extended CPU Load Monitoring**

Perform this task to change the history size in the collection report for extended CPU load.

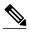

Note

You cannot disable this feature completely. If the command is not configured, the default behavior is to collect a one-minute history. The one-minute history is equivalent to collecting history for a history size 12.

>

### **SUMMARY STEPS**

- 1. enable
- 2. configure terminal
- 3. process cpu extended history history-size

|        | Command or Action                               | Purpose                                                                                                    |
|--------|-------------------------------------------------|----------------------------------------------------------------------------------------------------|
| Step 1 | enable                                          | Enables privileged EXEC mode.                                                                                                    |
|        |                                                 | Enter your password if prompted.                                                                                                    |
|        | Example:                                        |                                                                                                    |
|        | Router> enable                                  |                                                                                                    |
| Step 2 | configure terminal                              | Enters global configuration mode.                                                                                                    |
|        |                                                 |                                                                                                    |
|        | Example:                                        |                                                                                                    |
|        | Router# configure terminal                      |                                                                                                    |
| Step 3 | process cpu extended history history-size       | Enables you to change the history size of the extended collection report.                                                                |
|        | Example:                                        | If the command is not configured, the default behavior is to collect a one-minute history, which is equivalent to collecting history for |
|        | Router(config)# process cpu extended history 24 | history size 12.                                                                                                    |

# **Managing Automatic CPUHOG Profiling**

Perform this task to enable automatic profiling of CPUHOGs by the CPU Resource Owner. The CPU Resource Owner predicts when a process could hog CPU and begins profiling that process at the same time. This function is enabled by default.

### **SUMMARY STEPS**

- 1. enable
- 2. configure terminal
- 3. processes cpu autoprofile hog

### **DETAILED STEPS**

|        | Command or Action                             | Purpose                                          |
|--------|-----------------------------------------------|--------------------------------------------------|
| Step 1 | enable                                        | Enables privileged EXEC mode.                    |
|        |                                               | Enter your password if prompted.                 |
|        | Example:                                      |                                                  |
|        | Router> enable                                |                                                  |
| Step 2 | configure terminal                            | Enters global configuration mode.                |
|        |                                               |                                                  |
|        | Example:                                      |                                                  |
|        | Router# configure terminal                    |                                                  |
| Step 3 | processes cpu autoprofile hog                 | Enables automatic profiling of CPUHOG processes. |
|        |                                               | This function is enabled by default.             |
|        | Example:                                      |                                                  |
|        | Router(config)# processes cpu autoprofile hog |                                                  |

# **Applying a Policy to Resource Users**

Perform this task to apply a policy or policy template to RUs or resource groups.

### **SUMMARY STEPS**

- 1. enable
- 2. configure terminal
- 3. resource policy
- **4. policy** *policy-name* [**global** | **type** *resource-user-type*]
- 5. exit
- **6. user** {resource-instance-name resource-user-type resource-policy-name | **global** global-policy-name | **group** resource-group-name **type** resource-user-type}
- **7. instance** *instance-name*
- 8. policy policy-name

|        | Command or Action                                     | Purpose                                                                                                    |
|--------|-------------------------------------------------------|----------------------------------------------------------------------------------------------------|
| Step 1 | enable                                                | Enables privileged EXEC mode.                                                                                                    |
|        |                                                       | Enter your password if prompted.                                                                                                    |
|        | Example:                                              |                                                                                                    |
|        | Router> enable                                        |                                                                                                    |
| Step 2 | configure terminal                                    | Enters global configuration mode.                                                                                                    |
|        |                                                       |                                                                                                    |
|        | Example:                                              |                                                                                                    |
|        | Router# configure terminal                            |                                                                                                    |
| Step 3 | resource policy                                       | Enters ERM configuration mode.                                                                                                    |
|        |                                                       |                                                                                                    |
|        | Example:                                              |                                                                                                    |
|        | Router(config)# resource policy                       |                                                                                                    |
| Step 4 | policy policy-name [global   type resource-user-type] | Configures a resource policy and enters ERM policy configuration mode.                                                                                                    |
|        | resource-user-type]                                   | • The <i>policy-name</i> argument identifies the name of the resource policy.                                                                                                    |
|        | Example:                                              | <ul> <li>The global keyword is used when you are configuring a system global policy.</li> <li>The type keyword indicates that you are configuring either a user local or per</li> </ul> |
|        | Router(config-erm)# policy                            | user global policy. The <i>resource-user-type</i> argument identifies the name of the resource user type you want to attach the policy to.                                              |
|        | policyl type iosprocess                               | the resource user type you want to attach the policy to.                                                                                                    |
| Step 5 | exit                                                  | Exits ERM policy configuration mode.                                                                                                    |
|        |                                                       |                                                                                                    |
|        | Example:                                              |                                                                                                    |
|        | Router(config-erm)# exit                              |                                                                                                    |

|        | Command or Action                                                                                                    | Purpose                                                                                                    |
|--------|----------------------------------------------------------------------------------------------------|----------------------------------------------------------------------------------------------------|
| Step 6 | user {resource-instance-name<br>resource-user-type resource-policy-<br>name   global global-policy-name  <br>group resource-group-name type<br>resource-user-type} | Applies a policy system wide (global thresholding), a group of users (group thresholding), or a particular user.  Note When you apply a group policy to a group of RUs by giving the <b>group</b> keyword in this command, the Cisco IOS router enters the resource group configuration mode. Go to Step 7 if you want to add RUs to the resource group. Got to Step 8 if you want to apply a policy to the resource group.                                                                                                    |
|        | Example:  Router(config-erm)# user group lowPrioUsers type iosprocess  Example:                                                                                    | <ul> <li>The resource-instance-name argument identifies the name of the RU to which you are applying a policy.</li> <li>The resource-user-type-name argument identifies the type of RU.</li> <li>The resource-policy-name argument identifies the name resource policy you are applying to the individual RU.</li> <li>The global-policy-name argument identifies the name of the global policy you are trying to apply.</li> <li>The resource-group-name argument identifies the name of the resource group.</li> </ul>                                                                                                    |
| Step 7 | <pre>instance instance-name  Example:  Router(config-res-group)# instance http</pre>                                                                               | Adds an RU to a resource group. The <i>instance-name</i> argument specifies the RU or instance name.  Note All the RUs added by this command will be grouped together under the resource group and the same thresholding policy will be applied to all the RUs. For example, if you have created a resource group lowPrioUsers in Step 6, then all the RUs you add in Step 7 will be part of the resource group lowPrioUsers and the same policy is applied to all the RUs.                                                                                                    |
| Step 8 | <pre>policy policy-name  Example: Router(config-res-group)# policy group-policy1</pre>                                                                             | Specifies the policy you want to apply to the resource group you created in Step 6. The <i>policy-name</i> argument specifies the name of the group policy.  This command helps you to set the same threshold policy to a group of RUs grouped under a resource group. For example, if you have some low-priority tasks or RUs like <b>http</b> and <b>snmp</b> and you want to set a threshold not on these individual RUs, but as a group; then add these RUs to the lowPrioUsers group using Step 7 and then apply a threshold policy using Step 8. In this case, if you have set a minor rising threshold of 10 percent (this 10 percent threshold is applied to both <b>http</b> and <b>snmp</b> in the lowPrioUsers group), then a notification is sent to lowPrioUsers resource group when the accumulated usage exceeds the 10 percent mark. That is, if http uses 4 percent and snmp uses 7 percent, a notification will be sent to all the RUs in the lowPrioUsers resource group. |

# **Setting a Critical Rising Threshold for Global I O Memory**

Perform this task to specify a critical rising threshold value for the global I/O memory pool. If global I/O memory resource consumption meets or exceeds this value, the Memory Leak Detector process will be automatically triggered. This configuration is only needed if you are experiencing a problem and you want to change (fine tune) how often the automatic process occurs (for example, set the threshold lower so that deallocation check occurs more frequently).

### **SUMMARY STEPS**

- 1. enable
- 2. configure terminal
- 3. resource policy
- **4. policy** *policy-name* [**global** | **type** *resource-user-type*]
- **5.** Do one of the following:
  - system
  - •
  - **slot** slot-number
- 6. memory io
- 7. critical rising rising-threshold-value [interval interval-value] [falling falling-threshold-value [interval interval-value]] [global]
- 8. exit

### **DETAILED STEPS**

|        | Command or Action                                                              | Purpose                                                                                                    |
|--------|--------------------------------------------------------------------------------|----------------------------------------------------------------------------------------------------|
| Step 1 | enable                                                                         | Enables privileged EXEC mode.                                                                                                    |
|        |                                                                                | Enter your password if prompted.                                                                                                    |
|        | Example:                                                                       |                                                                                                    |
|        | Router> enable                                                                 |                                                                                                    |
| Step 2 | configure terminal                                                             | Enters global configuration mode.                                                                                                    |
|        | Example:                                                                       |                                                                                                    |
|        | Router# configure terminal                                                     |                                                                                                    |
| Step 3 | resource policy                                                                | Enters ERM configuration mode.                                                                                                    |
|        | Example:                                                                       |                                                                                                    |
|        | Router(config)# resource policy                                                |                                                                                                    |
| Step 4 | <pre>policy policy-name [global   type resource-<br/>user-type]</pre> Example: | <ul> <li>Configures a resource policy and enters ERM policy configuration mode.</li> <li>The <i>policy-name</i> argument identifies the name of the resource policy.</li> <li>The <b>global</b> keyword is used when you are configuring a system global policy.</li> </ul> |
|        | Router(config-erm)# policy policy1 type iosprocess                             | The <b>type</b> keyword indicates that you are configuring either a user local or per-user global policy. The <i>resource-user-type</i> argument identifies the name of the resource user type you want to attach the policy to.                                            |

| Comma         | nd or Action                   | Purpose                                                                                                    |
|---------------|--------------------------------|----------------------------------------------------------------------------------------------------|
| Step 5 Do one | of the following:              | Enters policy node configuration mode with the <b>system</b> command.                                                                                 |
| •             | tem<br>t slot-number           | Enters ERM slot configuration mode with the <b>slot</b> <i>slot-number</i> command. This command is available only in distributed platforms like RSP. |
| Example       | :                              |                                                                                                    |
| Router(       | config-erm-policy)# system     |                                                                                                    |
| Example       | :                              |                                                                                                    |
| Example       | :                              |                                                                                                    |
| Router(       | config-erm-policy)# slot 1     |                                                                                                    |
| Example       | :                              |                                                                                                    |
| Step 6 memory | y io                           | (Optional) Enters memory owner configuration mode.                                                                                                    |
| Example       | :                              | Allows you to set the rising and falling values for the critical, major, and minor thresholds.                                                        |
| Router(       | config-policy-node)# memory io |                                                                                                    |

|        | Command or Action                                                                                                    | Purpose                                                                                                    |  |  |
|--------|----------------------------------------------------------------------------------------------------|----------------------------------------------------------------------------------------------------|--|--|
| Step 7 | critical rising rising-threshold-value [interval interval-value] [falling falling-threshold-value [interval interval-value]] [global] | Allows you to set the rising and falling threshold values for critical levels as percentages of the I/O memory pool, and set the interval of time that must pass before these values are registered.                                                                                                    |  |  |
|        | <pre>Example: Router(config-owner-memory)# critical rising 75 falling 65 interval 10 global  Example:</pre>                           | <ul> <li>If the amount of memory held by the resource user exceeds the rising threshold value, a rising threshold notification is generated.</li> <li>If the falling threshold notification is generated before the interval has passed, then the rising notification is not sent.</li> <li>The interval following the rising threshold signifies this time period in seconds.</li> <li>If the amount of memory held by the resource user falls below the falling threshold, the falling threshold notification is sent.</li> <li>The optional global keyword indicates that the threshold is being set on the global memory consumption, not on the memory used by the particular resource user in which the configuration is being applied.</li> <li>Note If you had configured a global policy in Step 4, you do not need to give the global keyword while setting the threshold values in Step 7. However, if you have configured a user local or per-user global policy (by not specifying the global keyword) in Step 4, enter the global keyword in Step 7 if you want to configure a per user</li> </ul> |  |  |
|        |                                                                                                    | global threshold.                                                                                                    |  |  |
| Step 8 | exit                                                                                                    | Exits memory owner configuration mode.                                                                                                    |  |  |
|        | <pre>Example: Router(config-owner-memory)# exit</pre>                                                                                 |                                                                                                    |  |  |

# **Verifying ERM Operations**

To verify the various ERM operations, perform the following steps.

#### **SUMMARY STEPS**

- 1. show buffers leak [resource user]
- 2. show buffers tune
- 3. show buffers usage [pool pool-name]
- 4. show memory [processor | io] fragment [detail]
- 5. show memory statistics history table
- **6. show monitor event-trace cpu-report** {**brief** {**all** [**detail**] | **back** *time* | **clock** *time* | **from-boot** [*seconds* | **detail**] | **latest** [**detail**]} | **handle** *handle-number*}
- 7. show processes cpu autoprofile hog
- 8. show processes cpu extended [history]
- 9. show resource all [brief | detailed]
- 10. show resource database
- 11. show resource owner {resource-owner-name | all} user {resource-user-type-name | all} [brief | detailed | triggers]
- 12. show resource relationship user resource-user-type
- **13**. show resource user {all | resource-user-type} [brief | detailed]

### **DETAILED STEPS**

### Step 1 show buffers leak [resource user]

Use this command without the optional keywords to display the details of all the buffers that are older than one minute in the system, for example:

| Router# show buffers leak |           |     |       |       |                |
|---------------------------|-----------|-----|-------|-------|----------------|
| Header DataArea Pool      | Size Link | Enc | Flags | Input | Output User    |
| 6488F464 E000084 Small    | 74 0      | 0   | 10    | None  | None EEM ED Sy |
| 6488FB5C E000304 Small    | 74 0      | 0   | 10    | None  | None EEM ED Sy |
| 648905D0 E0006C4 Small    | 61 0      | 0   | 0     | None  | None EEM ED Sy |
| 648913C0 E000BC4 Small    | 74 0      | 0   | 10    | None  | None EEM ED Sy |
| 6489173C E000D04 Small    | 74 0      | 0   | 10    | None  | None EEM ED Sy |
| 648921B0 E0010C4 Small    | 60 0      | 0   | 0     | None  | None Init      |
| 6489252C E001204 Small    | 103 0     | 0   | 10    | None  | None EEM ED Sy |
| 64892C24 E001484 Small    | 74 0      | 0   | 10    | None  | None EEM ED Sy |
| 64892FA0 E0015C4 Small    | 74 0      | 0   | 10    | None  | None EEM ED Sy |
| 64893A14 E001984 Small    | 74 0      | 0   | 10    | None  | None EEM ED Sy |
| 64893D90 E001AC4 Small    | 61 0      | 0   | 0     | None  | None EEM ED Sy |
| 64894804 E001E84 Small    | 61 0      | 0   | 0     | None  | None EEM ED Sy |
| 6517CB64 E32F944 Small    | 74 0      | 0   | 10    | None  | None EEM ED Sy |
| 6517D25C E176D44 Small    | 74 0      | 0   | 10    | None  | None EEM ED Sy |
| 6517D5D8 E176E84 Small    | 74 0      | 0   | 10    | None  | None EEM ED Sy |
| 6517D954 E209A84 Small    | 74 0      | 0   | 10    | None  | None EEM ED Sy |
| 6517E744 E209D04 Small    | 61 0      | 0   | 0     | None  | None EEM ED Sy |
| 6517EE3C E29CBC4 Small    | 61 0      | 0   | 0     | None  | None EEM ED Sy |
| 65180324 E177844 Small    | 74 0      | 0   | 10    | None  | None EEM ED Sy |
| 65180D98 E177C04 Small    | 61 0      | 0   | 0     | None  | None EEM ED Sy |
| 65E1F3A0 E4431A4 Small    | 102 0     | 0   | 0     | None  | None EEM ED Sy |
| 64895278 E002644 Middl    | 191 0     | 0   | 10    | None  | None EEM ED Sy |
| 64895CEC E003004 Middl    | 173 0     | 0   | 10    | None  | None EEM ED Sy |
| 64896068 E003344 Middl    | 176 0     | 0   | 10    | None  | None EEM ED Sy |
| 648963E4 E003684 Middl    | 191 0     | 0   | 10    | None  | None EEM ED Sy |
| 64896E58 E004044 Middl    | 109 0     | 0   | 10    | None  | None EEM ED Sy |
| 64897C48 E004D44 Middl    | 194 0     | 0   | 10    | None  | None EEM ED Sy |
|                           |           |     |       |       |                |

| 65181F04 | E330844 | Mic | ddl | 173 | 0 | 0 | 10 | None | None | EEM  | ED | Sy |
|----------|---------|-----|-----|-----|---|---|----|------|------|------|----|----|
| 65183070 | E3C3644 | Mic | ddl | 105 | 0 | 0 | 10 | None | None | EEM  | ED | Sy |
| 65DF9558 | E4746E4 | Mic | ddl | 107 | 0 | 0 | 0  | None | None | EEM  | ED | Sy |
| 65DFA6C4 | E475724 | Mic | ddl | 116 | 0 | 0 | 0  | None | None | EEM  | ED | Sy |
| 65DFADBC | E475DA4 | Mic | ddl | 115 | 0 | 0 | 0  | None | None | EEM  | ED | Sy |
| 65DFC620 | E477464 | Mic | ddl | 110 | 0 | 0 | 0  | None | None | EEM  | ED | Sy |
| 64C64AE0 | 0       | FS  | Не  | 0   | 0 | 3 | 0  | None | None | Init |    |    |
| 64C64E5C | 0       | FS  | Не  | 0   | 0 | 3 | 0  | None | None | Init |    |    |
| 64C651D8 | 0       | FS  | Не  | 0   | 0 | 3 | 0  | None | None | Init |    |    |
| 64C65554 | 0       | FS  | Не  | 0   | 0 | 0 | 0  | None | None | Init |    |    |
| 64C658D0 | 0       | FS  | Не  | 0   | 0 | 0 | 0  | None | None | Init |    |    |
| 64C65C4C | 0       | FS  | Не  | 0   | 0 | 0 | 0  | None | None | Init |    |    |
| 64C65FC8 | 0       | FS  | Не  | 0   | 0 | 0 | 0  | None | None | Init |    |    |
| 64C66344 | 0       | FS  | Не  | 0   | 0 | 0 | 0  | None | None | Init |    |    |
| 64D6164C | 0       | FS  | Не  | 0   | 0 | 0 | 0  | None | None | Init |    |    |
| 64EB9D10 | 0       | FS  | Не  | 0   | 0 | 0 | 0  | None | None | Init |    |    |
| 6523EE14 | 0       | FS  | Не  | 0   | 0 | 0 | 0  | None | None | Init |    |    |
| 65413648 | 0       | FS  | Не  | 0   | 0 | 0 | 0  | None | None | Init |    |    |
|          |         |     |     |     |   |   |    |      |      |      |    |    |

Use this command with the optional keywords to display the details of the buffers of a specified RU that are older than one minute in the system, for example:

### **Example:**

| Router# show buffers leak resource user |                  |           |  |  |
|-----------------------------------------|------------------|-----------|--|--|
| Resource User                           | : EEM ED Syslog  | count: 32 |  |  |
| Resource User                           | : Init           | count: 2  |  |  |
| Resource User                           | : *Dead*         | count: 2  |  |  |
| Resource User                           | : IPC Seat Manag | count: 11 |  |  |
| Resource User                           | : XDR mcast      | count: 2  |  |  |

### **Step 2** show buffers tune

Use this command to display the details of automatic tuning of buffers, for example:

### Example:

#### Router# show buffers tune

```
Tuning happened for the pool Small Tuning happened at 20:47:25 Oldvalues permanent:50 minfree:20 maxfree:150 Newvalues permanet:61 minfree:15 maxfree:76 Tuning happened for the pool Middle Tuning happened at 20:47:25 Oldvalues permanent:25 minfree:10 maxfree:150 Newvalues permanet:36 minfree:9 maxfree:45
```

### **Step 3 show buffers usage** [**pool** *pool-name*]

Use this command without the optional keyword and argument to display the details of the buffer usage pattern in a specified buffer pool, for example:

### **Example:**

### Router# show buffers usage

| Statistics for | the Small p | ool    |    |
|----------------|-------------|--------|----|
| Caller pc :    | 0x626BA9E0  | count: | 20 |
| Resource User: | EEM ED Sys  | count: | 20 |
| Caller pc :    | 0x60C71F8C  | count: | 1  |
| Resource User: | Tnit        | count: | 1  |

```
Number of Buffers used by packets generated by system:
                                                            62
Number of Buffers used by incoming packets:
                                                             0
Statistics for the Middle pool
            : 0x626BA9E0 count:
Caller pc
Resource User: EEM ED Sys count:
                                         12
Number of Buffers used by packets generated by system:
                                                            41
Number of Buffers used by incoming packets:
                                                             0
Statistics for the Big pool
                                                            50
Number of Buffers used by packets generated by system:
Number of Buffers used by incoming packets:
                                                             0
Statistics for the VeryBig pool
                                                            10
Number of Buffers used by packets generated by system:
Number of Buffers used by incoming packets:
Statistics for the Large pool
Number of Buffers used by packets generated by system:
                                                             0
Number of Buffers used by incoming packets:
                                                             0
Statistics for the Huge pool
Number of Buffers used by packets generated by system: Number of Buffers used by incoming packets:
                                                             0
                                                             0
Statistics for the IPC pool
Number of Buffers used by packets generated by system:
Number of Buffers used by incoming packets:
Statistics for the Header pool
                                                           511
Number of Buffers used by packets generated by system:
Number of Buffers used by incoming packets:
                                                             0
Statistics for the FS Header pool
                                          9
Caller pc : 0x608F68FC count:
Resource User:
                                         12
                     Init count:
            : 0x61A21D3C count:
Caller pc
                                          1
Caller pc
             : 0x60643FF8 count:
                                          1
Caller pc
             : 0x61C526C4 count:
Number of Buffers used by packets generated by system:
Number of Buffers used by incoming packets:
```

Use this command with the optional keyword and argument to display the details of the buffer usage pattern in a small buffer pool, for example:

### Example:

```
Router# show buffers usage pool small
Statistics for the Small pool
Caller pc : 0x626BA9E0 count: 20
Resource User: EEM ED Sys count: 20
Caller pc : 0x60C71F8C count: 1
Resource User: Init count: 1
Number of Buffers used by packets generated by system: 62
Number of Buffers used by incoming packets: 0
```

### Step 4 show memory [processor | io] fragment [detail]

Use this command without the optional keywords to display the block details of every allocated block for both I/O memory and processor memory, for example:

#### **Example:**

#### Router# show memory fragment

```
Processor memory
Free memory size : 211014448 Number of free blocks:
Allocator PC Summary for allocated blocks in pool: Processor
   PC.
                Total
                          Count Name
0x6189A438
               318520
                            1 RTPSPI
                            2
0x6205711C
               237024
                               CCH323_CT
                            2
0x6080BE38
                98416
                               Exec
0x606AD988
                80256
                            1
                               Init
0x618F68A8
                73784
                            1
                               CCSIP_UDP_SOCKET
                67640
0x6195AD04
                               QOS_MODULE_MAIN
0x606488C8
                65592
                            1 CEF: Adjacency chunk
```

```
0x60635620
                65592
                            1 CEF: 16 path chunk pool
0x615ECE58
                65592
                           1 XTagATM VC chunk
                65592
0x6165ACF8
                               eddri_self_event
0x608DE168
                65592
                           1 MallocLite
0x60857920
                51020
                           11 Normal
0x6203BF88
                42480
                            4
                               IPv6 CEF fib tables
0x60DC7F14
                32824
                            1 PPP Context Chunks
I/O memory
Free memory size : 14700024 Number of free blocks:
                                                          52
Allocator PC Summary for allocated blocks in pool: I/O
               Total Count Name
0 \times 60857934
              3936000
                           60 FastEthernet0/
0x60857898
               524800
                           8
                              FastEthernet0/0
0x601263CC
                29120
                           7
                              Init
0x6082DB28
                 9408
                           23
                               *Packet Data*
                              Init
                 8448
0 \times 60126344
                           4
Allocator PC Summary for free blocks in pool: I/O
    PC.
                Total
                       Count
                                 Name
0x608C5730
             29391444
                           1 (coalesced)
0x608FC1F4
                 5376
                           28
                               (fragment)
                           14 (fragment)
0x6082DB28
                 4288
```

Use this command with the **detail** optional keyword to display the block details of every allocated block for both I/O memory and processor memory, for example:

#### **Example:**

#### Router# show memory fragment detail

```
Processor memory
Free memory size : 211038812 Number of free blocks:
                                                    139
                                          PrevF NextF Alloc PC
Address
            Bytes
                      Prev
                              Next Ref
                                                                  what
                                        ----- 620450F8
644AAB70 0000001032 644AAB20 644AAFAC 001
                                                                  Index Table Block
644AAFAC 0000000028 644AAB70 644AAFFC 000
                                             6448CB5C 607B2ADC
                                                                  NameDB String
644AAFFC 0000000076 644AAFAC 644AB07C 001 ------ 60818DE0
                                                                  Init
                                        ----- 607F8380
6448CB0C 0000000028 6448CABC 6448CB5C 001
                                                                  Cond Debug definition
6448CB5C 0000000028 6448CB0C 6448CBAC 000
                                        644AAFAC 6489F158 607B2ADC
                                                                  NameDB String
6448CBAC 0000000028 6448CB5C 6448CBFC 001
                                       ----- 607F8380
                                                                  Cond Debug definition
6489EF8C 0000000408 6489DBCC 6489F158 001
                                        ----- ---- 60857920
                                                                  Normal
6489F158 0000000064 6489EF8C 6489F1CC 000
                                        6448CB5C 6448CABC 607B2ADC
                                                                  NameDB String
6489F1CC 0000005004 6489F158 648A058C 001
                                       ----- 60857920
----- 607D72FC
                                                                  Normal
6448CA6C 0000000028 6448C9AC 6448CABC 001
                                                                  Parser Linkage
6448CABC 0000000028 6448CA6C 6448CB0C 000
                                        6489F158 644949C8 607B2ADC
                                                                  NameDB String
6448CB0C 0000000028 6448CABC 6448CB5C 001
                                        ----- 607F8380
                                                                  Cond Debug definition
                                        ----- 607D72FC
64494978 0000000028 64494928 64494908 001
                                                                  Parser Linkage
                                        6448CABC 654F2868 607B2ADC
644949C8 0000000028 64494978 64494A18 000
                                                                  NameDB String
64494A18 0000000028 644949C8 64494A68 001
                                        ----- 607D72FC
                                                                  Parser Linkage
                                        ----- 60818DE0
654F27E8 0000000076 654F2768 654F2868 001
                                                                  Init
                                        644949C8 654F1BE8 60818DE0
654F2868 0000000076 654F27E8 654F28E8 000
I/O memory
Free memory size : 14700024 Number of free blocks:
                                                     52
Address
            Bytes
                     Prev
                             Next Ref
                                         PrevF
                                                   NextF Alloc PC
                                                                  what
                                        0 E176F4C 00000000
----- 6082DB28
0E000000 0000000056 00000000 0E00006C 000 0
                                                                  (fragment)
0E00006C 0000000268 0E000000 0E0001AC 001
                                                                   *Packet Data*
                                        ----- 6082DB28
0E176E0C 0000000268 0E176CCC 0E176F4C 001
                                                                  *Packet Data*
                                        E000000 E209F4C 6082DB28
0E176F4C 0000000076 0E176E0C 0E176FCC 000
                                                                  (fragment)
0E176FCC 0000002060 0E176F4C 0E17780C 001
                                        ----- 60126344
                                                                  Init
                                        ----- 6082DB28
0E209E0C 0000000268 0E209CCC 0E209F4C 001
                                                                  *Packet Data*
0E209F4C 0000000076 0E209E0C 0E209FCC 000
                                        E176F4C E29CF4C 6082DB28
                                                                  (fragment)
                                        ----- 60126344
0E209FCC 0000002060 0E209F4C 0E20A80C 001
                                                                  Init.
0E29CE0C 0000000268 0E29CCCC 0E29CF4C 001
                                        ----- 6082DB28
                                                                  *Packet Data*
0E29CF4C 0000000076 0E29CE0C 0E29CFCC 000
                                        E209F4C E32FF4C 6082DB28
                                                                  (fragment)
0E29CFCC 0000002060 0E29CF4C 0E29D80C 001
                                        ----- 60126344
0E32FE0C 0000000268 0E32FCCC 0E32FF4C 001
                                        ----- 6082DB28
                                                                  *Packet Data*
```

```
0E32FF4C 0000000076 0E32FE0C 0E32FFCC 000 E29CF4C 0 6082DB28 (fragment)
0E32FFCC 0000002060 0E32FF4C 0E33080C 001 ------- 60126344 Init
0E177FCC 0000004108 0E177E4C 0E17900C 001 ------ 601263CC Init
0E17900C 000000140 0E177FCC 0E1790CC 000 0 E18910C 601263CC (fragment)
```

Use this command with **detail** optional keyword to display the block details of every allocated block for processor memory, for example:

#### **Example:**

#### Router# show memory processor fragment detail

```
Processor memory
Free memory size : 65566148 Number of free blocks:
                                                   230
Address
            Bytes
                     Prev Next Ref PrevF
                                                  NextF Alloc PC
                                                                 what
                                          ----- ---- 60695B20
645A8148 0000000028 645A80F0 645A8194 001
                                                                 Init.
645A8194 0000000040 645A8148 645A81EC 000 0 200B4300 606B9614
                                                                 NameDB String
645A81EC 0000000260 645A8194 645A8320 001
                                       ----- 607C2D20
                                                                 Init
                                       ----- 62366C80
200B42B4 0000000028 200B4268 200B4300 001
                                                                 Init
200B4300 0000000028 200B42B4 200B434C 000
                                       645A8194 6490F7E8 60976574
                                                                 AAA Event Data
200B434C 0000002004 200B4300 200B4B50 001
                                                                 Coproc Request Structures
                                       ----- 6267D294
                                       ----- 606DDA04
6490F79C 0000000028 6490F748 6490F7E8 001
                                                                 Parser Linkage
6490F7E8 0000000028 6490F79C 6490F834 000
                                       200B4300 6491120C 606DD8D8
                                                                 Init
6490F834 0000006004 6490F7E8 64910FD8 001
                                                                 Process Stack
                                        ----- 606DE82C
649111A0 0000000060 64911154 6491120C 001
                                                                 Parser Mode
6491120C 0000000028 649111A0 64911258 000
                                       6490F7E8 500770F0 606DD8D8
                                                                 Init.
64911258 0000000200 6491120C 64911350 001
                                       ----- 603F0E38
                                                                 Init.
20000000 0000000828 5C3AEB24 2000036C 001
                                       ----- 60734010
                                                                 *Packet Header*
                                        ----- 60734010
6500BF94 0000000828 6500BC28 6500C300 001
                                                                 *Packet Header*
6500C300 0004760912 6500BF94 50000000 000
                                       5C3AEB24 2C42E310 6071253C
                                                                 (coalesced)
50000000 0000000828 6500C300 5000036C 001
                                       ----- 60734010
                                                                 *Packet Header*
                                       ----- 60D4A0B4
2C42E0B4 0000000556 2C429430 2C42E310 001
                                                                 Virtual Exec
2C42E310 0062725312 2C42E0B4 00000000 000
                                       6500C300 0
                                                        6071253C
                                                                 (coalesced)
```

Use this command with **detail** optional keyword to display the block details of every allocated block for I/O memory, for example:

### **Example:**

### Router# show memory io fragment detail

```
----- 608C5730 test memory
OE3F8BAC 0000000204 0E3F8AAC 0E3F8CAC 001
0E3F8CAC 0000000204 0E3F8BAC 0E3F8DAC 000 0 E3F8AAC 608C5730 test memory
0E3F8DAC 0000000204 0E3F8CAC 0E3F8EAC 001
                                       ----- 608C5730
                                                                test memory
                                       ----- 608C5730
0E3F89AC 0000000204 0E3F88AC 0E3F8AAC 001
                                                                test memory
0E3F8AAC 0000000204 0E3F89AC 0E3F8BAC 000
                                       E3F8CAC E3F88AC 608C5730
                                                                test memory
0E3F8BAC 0000000204 0E3F8AAC 0E3F8CAC 001
                                       ----- 608C5730
                                                                test memory
                                       ----- 608C5730
0E3F87AC 0000000204 0E3F86AC 0E3F88AC 001
                                                                test memory
0E3F88AC 0000000204 0E3F87AC 0E3F89AC 000
                                       E3F8AAC E3F86AC 608C5730
                                                                test memory
0E3F89AC 0000000204 0E3F88AC 0E3F8AAC 001
                                       ----- 608C5730
                                                                test memory
                                       ----- 608C5730
OE3F85AC 0000000204 OE3F826C OE3F86AC 001
                                                                test memory
OE3F86AC 0000000204 0E3F85AC 0E3F87AC 000
                                       E3F88AC 0 608C5730
                                                                test memory
                                      ----- 608C5730
0 E3F5BEC 608C5730
0E3F87AC 0000000204 0E3F86AC 0E3F88AC 001
                                                                test memory
0E3F4E6C 0000000268 0E3F4D2C 0E3F4FAC 000
                                                                test memory
                                       E3F4E6C E3EE56C 608C5730
0E3F5BEC 0000000268 0E3F5AAC 0E3F5D2C 000
                                                                test memory
OE3EE46C 0000000204 0E3EE12C 0E3EE56C 001
                                       ----- 608C5730
                                                                test memory
0E3EEFAC 0000000204 0E3EEE6C 0E3EF0AC 001
                                       ----- 608C5730
                                                                test memory
0E3F06EC 0000000204 0E3F03AC 0E3F07EC 001
                                      ----- 608C5730
                                                                test memory
0E3F8DAC 0000000204 0E3F8CAC 0E3F8EAC 001
                                       ----- 608C5730
                                                                test memory
```

### **Step 5** show memory statistics history table

Use this command to display the history of memory consumption, for example:

### **Example:**

```
Router# show memory statistics history table
History for Processor memory
Time: 15:48:56.806
Used(b): 422748036 Largest(b): 381064952 Free blocks :291
Maximum memory users for this period
Process Name
                       Holding
                                 Num Alloc
Virtual Exec
                         26992
                                        37
                         14460
TCP Protocols
                                         6
IP Input
                          1212
Time: 14:42:54.506
Used(b): 422705876 Largest(b): 381064952 Free blocks :296
Maximum memory users for this period
Process Name
                       Holding
                                Num Alloc
                      400012740
Exec
                                         24
                       1753456
                                        90
Dead
Pool Manager
                        212796
                                       257
Time: 13:37:26.918
Used(b): 20700520 Largest(b): 381064952 Free blocks :196
Maximum memory users for this period
Process Name
                       Holding
                                 Num Alloc
                          8372
Exec
Time: 12:39:44.422
Used(b): 20701436 Largest(b): 381064952 Free blocks :193
Time: 11:46:25.135
Used(b): 20701436 Largest(b): 381064952 Free blocks :193
Maximum memory users for this period
Process Name
                       Holding
                                 Num Alloc
                          3752
                                        2.5
CDP Protocol
History for I/O memory
Time: 15:48:56.809
Used(b): 7455520 Largest(b): 59370080 Free blocks :164
Time: 14:42:54.508
Used(b): 7458064 Largest(b): 59370080 Free blocks :165
Maximum memory users for this period
                       Holding
                                 Num Alloc
Process Name
Pool Manager
                        141584
                                       257
Time: 13:37:26.920
Used(b): 7297744 Largest(b): 59797664 Free blocks :25
Time: 12:39:44.424
Used(b): 7297744 Largest(b): 59797664 Free blocks :25
Time: 09:38:53.040
Used(b): 7297744 Largest(b): 59797664 Free blocks :25
Time: 01:02:05.533
Used(b): 7308336 Largest(b): 59797664 Free blocks :23
Time: 00:00:17.937
Used(b): 7308336 Largest(b): 59797664 Free blocks :23
Maximum memory users for this period
Process Name
                       Holding
                                 Num Alloc
Init
                       7296000
Pool Manager
                           816
```

Step 6 show monitor event-trace cpu-report {brief {all [detail] | back time | clock time | from-boot [seconds | detail] | latest [detail]} | handle handle-number}

Use this command to view a brief CPU report details for event tracing on a networking device, for example:

```
Router# show monitor event-trace cpu-report brief all
Timestamp : Handle Name Description
00:01:07.320: 1 CPU None
```

Use this command to view a brief CPU report details for event tracing on a networking device, for example:

```
Router# show monitor event-trace cpu-report handle 1
00:01:07.320: 1
               CPU
                             None
Global Statistics
5 sec CPU util 0%/0% Timestamp 21:03:56
Queue Statistics
                   Total CPU Response Time
                                          Queue Length
         Exec Count
                            (avg/max)
                                            (avg/max)
Critical
                      0
                              0/0
                                              1/1
            5
Hiah
                     0
                             0/0
                                              1/1
            178
                     0
                             0/0
                                              2/9
Normal
Low
             15
                      0
                             0/0
                                              2/3
Common Process Information
PID Name
            Prio Style
 10 AAA high-capacit M New
133 RADIUS TEST CMD M New
 47 VNM DSPRM MAIN H New
 58 TurboACL
               M New
 97 IP Background M New
 99 CEF: IPv4 proces L New
112 X.25 Background M New
117 LFDp Input Proc M New
  3 Init.
               M Old
CPU Intensive processes
______
                        Burst Burst size Schedcall Schedcall
           Exec Quant
  CPUms
           Count avg/max
                           Count avg/max(ms) Count Per avg/max
______
 3 820
             6 136/236 1
                                 24/24
                                               18 887/15172
Priority Suspends
PID Exec Count Prio-Susps
-----
 3
          6
                  1
Latencies
PID
    Exec Count Latency
               avg/max
______
      1 15192/15192
1 15192/15192
133
         1 15192/15192
1 15192/15192
 58
112
         1 15192/15192
117
         1 15172/15172
1 15172/15172
 99
 47
 97
          1 15172/15172
Global Statistics
5 sec CPU util 0%/0% Timestamp 00:00:00
Queue Statistics
      Exec Count Total CPU
                        Response Time
                                          Queue Length
                          (avg/max)
                                             (avg/max)
          Ω
                  Ω
Critical
                             0/0
                                              0/0
High
          0
                  0
                             0/0
                                              0/0
                             0/0
                                              0/0
Normal
          0
Low
                             0/0
                                              0/0
```

### Step 7 show processes cpu autoprofile hog

Use this command to view the CPUHOG autoprofile data, for example:

### **Example:**

```
Router# show processes cpu autoprofile hog
0x6075DD40 0x60755638
0x6075DD24 0x60755638
0x6075563C 0x60755638
0x60755638 0x60755638
0x60755638 0x60755638
0x6075DD10 0x60755638
0x6075DD40 0x60755638
0x6075DD40 0x60755638
0x6075563C 0x60755638
0x6075DCE0 0x60755638
0x6075DD44 0x60755638
0x6075DCCC 0x60755638
0x6075DD10 0x60755638
0x6075DD3C 0x60755638
0x6075DD38 0x60755638
0x6075DD10 0x60755638
0x6075DCCC 0x60755638
0x6075DCDC 0x60755638
0x6075563C 0x60755638
0x6075DD3C 0x60755638
0x6075DD20 0x60755638
0x6075DD58 0x60755638
0x6075DD1C 0x60755638
0x6075DD10 0x60755638
0x6075DCDC 0x60755638
0x6075DCF8 0x60755638
```

### **Step 8** show processes cpu extended [history]

Use this command to view an extended CPU load report, for example:

|              | Exec Count              | Total CPU | Response Time (avg/max) | Queue Length<br>(avg/max)                   |  |  |
|--------------|-------------------------|-----------|-------------------------|---------------------------------------------|--|--|
| Critical     | 1                       | 0         | 0/0                     | 1/1                                         |  |  |
| High         | 5                       | 0         | 0/0                     | 1/1                                         |  |  |
| Normal       | 178                     | 0         | 0/0                     | 2/9                                         |  |  |
| Low          | 15                      | 0         | 0/0                     | 2/3                                         |  |  |
| Common Proce | ss Informati            | on        |                         |                                             |  |  |
| PID Name     | Pri                     | o Style   |                         |                                             |  |  |
| CPU Intensiv | CPU Intensive processes |           |                         |                                             |  |  |
| CPUms        | Count                   | avg/max   | Count avg/max(ms        | ze Schedcall Schedcall s) Count Per avg/max |  |  |
|              | Priority Suspends       |           |                         |                                             |  |  |
| PID Exec Co  | unt Prio-Sus            | ps        |                         |                                             |  |  |
| Latencies    | Latencies               |           |                         |                                             |  |  |
| PID Exec Co  | ount Latence<br>avg/ma  |           |                         |                                             |  |  |
|              |                         |           |                         |                                             |  |  |

### Step 9 show resource all [brief | detailed]

Use this command without the optional keywords to display the resource details, for example:

```
Router# show resource all
Resource Owner: cpu
Resource User Type: iosprocess
Resource User: Init(ID: 0x1000001)
   RUID Runtime(ms) Invoked
                                  uSecs
                                          5Sec
                                                1Min
                                                       5Min Res Usr
                                         0.00%
16777217
                 0
                                     0
                                               0.00%
                                                      0.00% Init
                       0
 Resource User: Scheduler(ID: 0x1000002)
                               uSecs
   RUID Runtime(ms) Invoked
                                          5Sec
                                                 1Min
                                                       5Min Res Usr
16777218
                 0
                          0
                                         0.00%
                                                      0.00% Scheduler
 Resource User: Dead(ID: 0x1000003)
                              uSecs
   RUID Runtime(ms) Invoked
                                          5Sec
                                                 1Min
                                                       5Min Res Usr
16777219
                 Ω
                          0
                                      Ω
                                        0.00%
                                               0.00%
                                                      0.00% Dead
  Resource User: Interrupt(ID: 0x1000004)
   RUID Runtime(ms) Invoked uSecs
                                          5Sec
                                                1Min
                                                       5Min Res Usr
16777220
                 0
                          0
                                         0.00%
                                               0.00%
                                                      0.00% Interrupt
                                      0
 Resource User: Memory RO RU(ID: 0x1000005)
   RUID Runtime(ms) Invoked
                                          5Sec
                                                1Min
                                                       5Min Res Usr
                 0
                          0
                                     0
                                         0.00%
                                                0.00%
                                                      0.00% Memory RO RU
 Resource User: Chunk Manager(ID: 0x1000006)
   RUID Runtime(ms) Invoked uSecs
                                         5Sec
                                                1Min
                                                       5Min Res Usr
16777222
                 0
                       13
                                      0
                                         0.00% 0.00%
                                                      0.00% Chunk Manager
 Resource User: Load Meter(ID: 0x1000007)
                              uSecs
   RUID Runtime(ms) Invoked
                                          5Sec
                                                1Min
                                                       5Min Res Usr
16777223 2872
                      36029
                                     79
                                         0.00%
                                                0.00%
                                                      0.00% Load Meter
 Resource User: Check heaps(ID: 0x1000009)
                                          5Sec
   RUID Runtime(ms) Invoked
                                 uSecs
                                                1Min
                                                       5Min Res Usr
16777225
            352744
                       33446
                                  10546 0.00%
                                               0.20%
                                                      0.17% Check heaps
  Resource User: Pool Manager(ID: 0x100000A)
                                          5Sec
                                                 1Min
                                                       5Min Res Usr
   RUID Runtime(ms) Invoked
                                uSecs
16777226
                                      0
                                         0.00%
                                               0.00%
                 0
                           1
                                                      0.00% Pool Manager
 Resource User: Buffer RO RU(ID: 0x100000B)
   RUID Runtime(ms)
                    Invoked uSecs
                                          5Sec
                                                1Min
                                                       5Min Res Usr
16777227
                                         0.00%
                           0
                                                0.00%
                                                      0.00% Buffer RO RU
  Resource User: Timers(ID: 0x100000C)
                                          5Sec
   RUID Runtime(ms) Invoked
                                  uSecs
                                                1Min
                                                       5Min Res Usr
16777228
                 Ω
                          2
                                     0 0.00%
                                                0.00%
                                                      0.00% Timers
 Resource User: Serial Background(ID: 0x100000D)
   RUID Runtime(ms) Invoked
                                  uSecs
                                                 1Min
                                                       5Min Res Usr
                                          5Sec
```

```
0 0.00% 0.00% 0.00% Serial Backgroun
  Resource User: AAA_SERVER_DEADTIME(ID: 0x100000E)
   RUID Runtime(ms) Invoked uSecs 5Sec 1Min 5Min Res Usr
77230 0 1 0 0.00% 0.00% 0.00% AAA_SERVER_DEADT
  Resource User: AAA high-capacity counters(ID: 0x100000F)
   RUID Runtime(ms) Invoked uSecs 5Sec 1Min 5Min Res Usr 77231 0 2 0 0.00% 0.00% 0.00% AAA high-capacit
16777231
  Resource User: Policy Manager(ID: 0x1000010)
   RUID Runtime(ms) Invoked uSecs 5Sec
                                                  1Min
                                                        5Min Res Usr
16777232
                                    0 0.00% 0.00% 0.00% Policy Manager
                 Ω
                       1
  Resource User: Crash writer(ID: 0x1000011)
   RUID Runtime(ms) Invoked uSecs 5Sec
                                                 1Min
                                                        5Min Res Usr
16777233
                  0
                            1
                                      0 0.00% 0.00% 0.00% Crash writer
  Resource User: RO Notify Timers(ID: 0x1000012)
   RUID Runtime(ms) Invoked uSecs 5Sec 1Min 5Min Res Usr
77234 0 1 0 0.00% 0.00% 0.00% RO Notify Timers
16777234
  Resource User: RMI RM Notify Watched Policy(ID: 0x1000013)
   RUID Runtime(ms) Invoked uSecs 5Sec 1Min 5Min Res Usr
                                     0 0.00% 0.00%
16777235 0
                                                        0.00% RMI RM Notify Wa
                        1
 Resource User: EnvMon(ID: 0x1000014)
   RUID Runtime(ms) Invoked uSecs 5Sec 1Min 5Min Res Us: 77236 11164 92859 120 0.00% 0.00% 0.00% EnvMon
                                                        5Min Res Usr
16777236 11164
  Resource User: IPC Dynamic Cache(ID: 0x1000015)
   RUID Runtime(ms) Invoked uSecs 5Sec 1Min 5Min Res Usr
77237 0 3004 0 0.00% 0.00% 1PC Dynamic Cach
16777237 0
  Resource User: IPC Periodic Timer(ID: 0x1000017)
   RUID Runtime(ms) Invoked uSecs 5Sec 1Min 77239 0 180082 0 0.00% 0.00%
                                                        5Min Res Usr
16777239
                                    0 0.00% 0.00% 0.00% IPC Periodic Tim
  Resource User: IPC Managed Timer(ID: 0x1000018)
   RUID Runtime(ms) Invoked uSecs 5Sec 1Min 5Min Res Usr
77240 572 79749 7 0.00% 0.00% 0.00% IPC Managed Time
  Resource User: IPC Deferred Port Closure(ID: 0x1000019)
   RUID Runtime(ms) Invoked uSecs 5Sec 1Min 5Min Res Usr
4 180088 0 0.00% 0.00% 0.00% IPC Deferred Por
16777241 4
  Resource User: IPC Seat Manager(ID: 0x100001A)
   RUID Runtime(ms) Invoked uSecs 5Sec 1Min 5Min Res Usr
77242 97560 1408799 69 0.23% 0.02% 0.00% IPC Seat Manager
16777242 97560
  Resource User: IPC Session Service(ID: 0x100001B)
                                                         5Min Res Usr
   RUID Runtime(ms) Invoked uSecs 5Sec 1Min
                                    0 0.00% 0.00% 0.00% IPC Session Serv
16777243
           Ω
                       1
  Resource User: ARP Input(ID: 0x100001C)
   RUID Runtime(ms) Invoked uSecs 5Sec
                                                 1Min
                                                         5Min Res Usr
                                    6 0.00% 0.00% 0.00% ARP Input
16777244 20
                       3082
  Resource User: EEM ED Syslog(ID: 0x100001D)
   RUID Runtime(ms) Invoked uSecs 5Sec 1Min 5Min Res Usr
77245 0 49 0 0.00% 0.00% 0.00% EEM ED Syslog
  Resource User: DDR Timers(ID: 0x100001E)
   RUID Runtime(ms) Invoked uSecs
                                           5Sec
                                                  1Min
                                                         5Min Res Usr
16777246
           0
                       2
                                    0 0.00% 0.00% 0.00% DDR Timers
  Resource User: Dialer event(ID: 0x100001F)
   RUID Runtime(ms) Invoked uSecs 5Sec
                                                  1Min
                                                         5Min Res Usr
                                    0 0.00% 0.00% 0.00% Dialer event
  Resource User: Entity MIB API(ID: 0x1000020)
   RUID Runtime(ms) Invoked uSecs 5Sec
                                                  1Min
                                                         5Min Res Usr
                                   1750 0.00% 0.00% 0.00% Entity MIB API
Resource User: draco-oir-process:slot 2(ID: 0x100011E)
Getbufs Retbufs Holding RU Name
        Ω
                 0
                         draco-oir-proces
Resource User: SCP async: Draco-LC4(ID: 0x1000125)
Getbufs Retbufs Holding RU Name
        243101 4294760044 SCP async: Draco
 Resource User: IFCOM Msg Hdlr(ID: 0x1000127)
Getbufs Retbufs Holding RU Name
        2
                 Ω
                          IFCOM Msg Hdlr
 Resource User: IFCOM Msg Hdlr(ID: 0x1000128)
Getbufs Retbufs Holding RU Name
        28
                          IFCOM Msq Hdlr
                 0
 Resource User: Exec(ID: 0x100012C)
Getbufs Retbufs Holding RU Name
```

```
912 912 0 Exec
Resource Owner: test_mem
Resource User Type: test_process
Resource User Type: mem_rut
Resource Owner: test_cpu
Resource User Type: test_process
Resource User Type: cpu_rut
```

### **Step 10** show resource database

Use this command to display the resource database details, for example:

#### Example:

```
Router# show resource database
List of all Resource Owners :
Owner: cpu
Owner's list of monitors is empty.
                                  Id:0x2
Owner: memory
Owner's list of monitors is empty.
                                  Id:0x3
Owner: Buffer
Owner's list of monitors is empty.
Owner: test_mem
                                 Id:0x4
Owner's list of monitors is empty
Owner: test_cpu
                                 Id:0x5
Owner's list of monitors is empty.
Owner: test_RO0
Owner's list of monitors is empty.
                                 Id:0x8
Owner: test_RO1
Owner's list of monitors is empty.
Owner: test_RO2
Owner's list of monitors is empty.
                                 Id:0xA
Owner: test_RO3
Owner's list of monitors is empty.
Resource Monitor: test_ROM0, ID: 0x1B
Not Watching any Relations.
Not Watching any Policies.
Resource Monitor: test_ROM1, ID: 0x1C
Not Watching any Relations.
Not Watching any Policies.
Resource Monitor: test_ROM2, ID: 0x1D
Not Watching any Relations.
Not Watching any Policies.
```

**Step 11 show resource owner** {resource-owner-name | all} **user** {resource-user-type-name | all} [brief | detailed | triggers] Use this command to display the resource owner details, for example:

```
Router# show resource owner all user all
Resource Owner: cpu
Resource User Type: iosprocess
 Resource User: Init(ID: 0x1000001)
                                uSecs
                                           5Sec
                                                  1Min
                                                         5Min Res Usr
    RUID Runtime(ms) Invoked
16777217
                            0
                                       0
                                          0.00%
                                                 0.00%
                                                        0.00% Init
  Resource User: Scheduler(ID: 0x1000002)
   RUID Runtime(ms) Invoked
                                   uSecs
                                           5Sec
                                                  1Min
                                                         5Min Res Usr
16777218
                  0
                           Ω
                                       0
                                          0.00%
                                                 0.00%
                                                        0.00% Scheduler
  Resource User: Dead(ID: 0x1000003)
                                           5Sec
   RUID Runtime(ms)
                    Invoked
                                   uSecs
                                                  1Min
                                                         5Min Res Usr
16777219
                 0
                           0
                                      0
                                          0.00%
                                                 0.00%
                                                        0.00% Dead
  Resource User: Interrupt(ID: 0x1000004)
   RUID Runtime(ms) Invoked
                                   uSecs
                                           5Sec
                                                  1Min
                                                         5Min Res Usr
                            0
                                         0.00% 0.00% 0.00% Interrupt
                  0
                                       0
  Resource User: Memory RO RU(ID: 0x1000005)
```

```
uSecs 5Sec
   RUID Runtime(ms)
                     Invoked
                                              1Min
                                                     5Min Res Usr
16777221
                 0
                        0
                                   0 0.00% 0.00% 0.00% Memory RO RU
 Resource User: Chunk Manager(ID: 0x1000006)
   RUID Runtime(ms) Invoked uSecs 5Sec
                                               1Min
                                                      5Min Res Usr
                                  1333 0.00% 0.00% 0.00% Chunk Manager
16777222
                 4
                           3
  Resource User: Load Meter(ID: 0x1000007)
   RUID Runtime(ms) Invoked uSecs
                                               1Min
                                        5Sec
                                                     5Min Res Usr
16777223
                      292
                                  13
                                        0.00% 0.00%
                                                     0.00% Load Meter
 Resource User: Check heaps(ID: 0x1000009)
                                        5Sec
   RUID Runtime(ms) Invoked uSecs
                                               1Min
                                                     5Min Res Usr
16777225
               376
                     192
                                 1958 0.00% 0.02%
                                                     0.00% Check heaps
  Resource User: Pool Manager(ID: 0x100000A)
                                         5Sec
   RUID Runtime(ms) Invoked uSecs
                                               1Min
                                                      5Min Res Usr
16777226
                      1
                                       0.00% 0.00% 0.00% Pool Manager
 Resource User: Buffer RO RU(ID: 0x100000B)
   RUID Runtime(ms) Invoked uSecs 5Sec 77227 0 0 0 0 0.00%
                                               1Min
                                                      5Min Res Usr
16777227
                                     0 0.00% 0.00%
                                                     0.00% Buffer RO RU
 Resource User: Timers(ID: 0x100000C)
   RUID Runtime(ms) Invoked uSecs
                                         5Sec
                                               1Min
                                                      5Min Res Usr
16777228
                                    0 0.00% 0.00%
                 Ω
                         2
                                                     0.00% Timers
  Resource User: Serial Background(ID: 0x100000D)
   RUID Runtime(ms) Invoked uSecs 5Sec
                                                      5Min Res Usr
16777229
                 Ω
                          2
                                    0
                                        0.00%
                                               0.00%
                                                     0.00% Serial Backgroun
 Resource User: ALARM_TRIGGER_SCAN(ID: 0x100000E)
   RUID Runtime(ms) Invoked uSecs 5Sec 1Min 77230 0 268 0 0.00% 0.00%
                                               1Min
                                                     5Min Res Usr
16777230
                                                     0.00% ALARM_TRIGGER_SC
  Resource User: AAA_SERVER_DEADTIME(ID: 0x100000F)
   RUID Runtime(ms) Invoked uSecs 5Sec
                                               1Min
                                                      5Min Res Usr
                                  0 0.00% 0.00%
                                                     0.00% AAA_SERVER_DEADT
16777231
                Ω
                      1
 Resource User: AAA high-capacity counters(ID: 0x1000010)
   RUID Runtime(ms) Invoked uSecs 5Sec
                                              1Min
                                                     5Min Res Usr
Resource User Type: test_RUT143
Resource User Type: test_RUT144
Resource User Type: test_RUT145
Resource User Type: test_RUT146
Resource User Type: test_RUT147
```

### **Step 12 show resource relationship user** *resource-user-type*

Use this command to display the relationship details between different resource owners, for example:

```
Router# show resource relationship
Resource User Type: iosprocess (ID: 0x1)
-> Resource Owner: cpu (ID: 0x1)
 -> Resource Owner: memory (ID: 0x2)
 -> Resource Owner: Buffer (ID: 0x3)
 -> Resource User: Init (ID: 0x1000001)
 -> Resource User: Scheduler (ID: 0x1000002)
 -> Resource User: Dead (ID: 0x1000003)
 -> Resource User: Interrupt (ID: 0x1000004)
 -> Resource User: Memory RO RU (ID: 0x1000005)
 -> Resource User: Chunk Manager (ID: 0x1000006)
 -> Resource User: Load Meter (ID: 0x1000007)
 -> Resource User: Check heaps (ID: 0x1000009)
 -> Resource User: Pool Manager (ID: 0x100000A)
 -> Resource User: Buffer RO RU (ID: 0x100000B)
 -> Resource User: Timers (ID: 0x100000C)
 -> Resource User: Serial Background (ID: 0x100000D)
 -> Resource User: ALARM_TRIGGER_SCAN (ID: 0x100000E)
 -> Resource User: AAA_SERVER_DEADTIME (ID: 0x100000F)
 -> Resource User: AAA high-capacity counters (ID: 0x1000010)
 -> Resource User: Policy Manager (ID: 0x1000011)
 -> Resource User: Crash writer (ID: 0x1000012)
 -> Resource User: RO Notify Timers (ID: 0x1000013)
 -> Resource User: RMI RM Notify Watched Policy (ID: 0x1000014)
 -> Resource User: EnvMon (ID: 0x1000015)
```

```
-> Resource User: OIR Handler (ID: 0x1000016)
-> Resource User: IPC Dynamic Cache (ID: 0x1000017)
 -> Resource User: IPC Zone Manager (ID: 0x1000018)
 -> Resource User: IPC Periodic Timer (ID: 0x1000019)
 -> Resource User: IPC Managed Timer (ID: 0x100001A)
-> Resource User: IPC Deferred Port Closure (ID: 0x100001B)
 -> Resource User: IPC Seat Manager (ID: 0x100001C)
 -> Resource User: IPC Session Service (ID: 0x100001D)
 -> Resource User: Compute SRP rates (ID: 0x100001E)
 -> Resource User: ARP Input (ID: 0x100001F)
 -> Resource User: DDR Timers (ID: 0x1000020)
 -> Resource User: Dialer event (ID: 0x1000021)
 -> Resource User: Entity MIB API (ID: 0x1000022)
 -> Resource User: SERIAL A'detect (ID: 0x1000023)
 -> Resource User: GraphIt (ID: 0x1000024)
 -> Resource User: HC Counter Timers (ID: 0x1000025)
 -> Resource User: Critical Bkgnd (ID: 0x1000026)
 -> Resource User: Net Background (ID: 0x1000027)
 -> Resource User: Logger (ID: 0x1000028)
Resource User Type: test_RUT141 (ID: 0x92)
 -> Resource Owner: test_RO0 (ID: 0x7)
Resource User Type: test_RUT142 (ID: 0x93)
 -> Resource Owner: test_ROO (ID: 0x7)
Resource User Type: test_RUT143 (ID: 0x94)
 -> Resource Owner: test_ROO (ID: 0x7)
Resource User Type: test_RUT144 (ID: 0x95)
 -> Resource Owner: test_ROO (ID: 0x7)
Resource User Type: test_RUT145 (ID: 0x96)
 -> Resource Owner: test_RO0 (ID: 0x7)
Resource User Type: test_RUT146 (ID: 0x97)
 -> Resource Owner: test_RO0 (ID: 0x7)
Resource User Type: test_RUT147 (ID: 0x98)
 -> Resource Owner: test_ROO (ID: 0x7)
Resource User Type: test_RUT148 (ID: 0x99)
 -> Resource Owner: test_RO0 (ID: 0x7)
Resource User Type: test_RUT149 (ID: 0x9A)
 -> Resource Owner: test_ROO (ID: 0x7)
```

### **Step 13 show resource user** {all | resource-user-type} [brief | detailed]

Use this command to display the relationship details between different ROs, for example:

```
Router# show resource user all
Resource User Type: iosprocess
Resource Grp: Init
Resource Owner: memory
Processor memory
Allocated Freed Holding
                            Blocks
27197780 8950144 18247636
                              6552
I/O memory
           Freed Holding
Allocated
                            Blocks
7296000
           9504 7286496
                            196
Resource Owner: cpu
                                           5Sec
   RUID Runtime(ms)
                      Invoked
                                   uSecs
                                                 1Min
                                                         5Min Res Usr
16777224
              14408
                                  124206 100.40% 8.20% 1.70% Init
                       116
Resource Owner: Buffer
Getbufs Retbufs Holding RU Name
        60
332
                 272
                          Init
Resource User: Init
Resource User: Scheduler
Resource Owner: memory
Processor memory
Allocated
           Freed Holding
                            Blocks
  77544
              Ω
                    77544
Resource Owner: cpu
   RUID Runtime(ms)
                      Invoked
                                   uSecs
                                           5Sec
                                                 1Min
                                                        5Min Res Usr
```

```
16777218
                           0
                                      0 0.00% 0.00% 0.00% Scheduler
Resource Owner: Buffer
Getbufs Retbufs Holding RU Name
                         Scheduler
Resource User: Dead
Resource Owner: memory
Processor memory
Allocated Freed Holding
                          Blocks
            260 1780280
 1780540
                             125
Resource User: BGP Scanner
 Resource Owner: memory
Processor memory
Allocated Freed Holding
                           Blocks
   9828
           9828
 Resource Owner: cpu
   RUID Runtime(ms) Invoked
                       659
                                 uSecs
                                         5Sec
                                                1Min
                                                      5Min Res Usr
16777406
               660
                                1001 0.00% 0.00% 0.00% BGP Scanner
  Resource Owner: Buffer
Getbufs Retbufs Holding RU Name
        0
                0
                         BGP Scanner
Resource User Type: test_process
Resource User Type: mem_rut
Resource User Type: cpu_rut
```

# **Troubleshooting Tips**

To trace and troubleshoot the notification and registration activities for resources using the Embedded Resource Manager feature, use the following suggested techniques.

- Enable debugging of resource registration using the debug resource policy registration command in privileged EXEC mode.
- Enable debugging of resource manager notification using the debug resource policy notificationcommand in privileged EXEC mode.

#### **SUMMARY STEPS**

- 1. enable
- 2. debug resource policy registration
- **3. debug resource policy notification** [**owner** *resource-owner-name*]

### **DETAILED STEPS**

|        | Command or Action | Purpose                            |
|--------|-------------------|------------------------------------|
| Step 1 | enable            | Enables privileged EXEC mode.      |
|        |                   | • Enter your password if prompted. |
|        | Example:          |                                    |
|        | Router> enable    |                                    |

|        | Command or Action                                              | Purpose                                            |
|--------|----------------------------------------------------------------|----------------------------------------------------|
| Step 2 | debug resource policy registration                             | Enables debugging on resource policy registration. |
|        |                                                                |                                                    |
|        | Example:                                                       |                                                    |
|        | Router# debug resource policy registration                     |                                                    |
| Step 3 | debug resource policy notification [owner resource-owner-name] | Enables notification debugging on ROs.             |
|        |                                                                |                                                    |
|        | Example:                                                       |                                                    |
|        | Router# debug resource policy notification owner cpu           |                                                    |

### **Examples**

Use the **debug resource policy registration**command to trace the resource manager registration information, for example:

```
Router# debug resource policy registration
Registrations debugging is on
When a Resource User is created
*Mar 3 09:35:58.304: resource_user_register: RU: ruID: 0x10000B8, rutID: 0x1, rg_ID: 0x0
name: usrr1
When a Resource User is deleted
*Mar 3 09:41:09.500: resource_user_unregister: RU: ruID: 0x10000B8, rutID: 0x1, rg_ID:
0x0 name: usrr1
```

Use the **debug resource policy notification [owner** *resource-owner-name*] command to trace the resource policy notification information, for example:

```
Router# debug resource policy notification
```

Enabled notif. debugs on all owners

When a threshold is exceeded, you would see these messages:

```
*Mar 3 09:50:44.081: Owner: 'memory' initiated a notification:
     3 09:50:44.081: %SYS-4-RESMEMEXCEED: Resource user usrrl has exceeded the Major
*Mar
memory threshold
Pool: Processor Used: 42932864 Threshold: 42932860
     3 09:50:46.081: Notification from Owner: 'memory' is dispatched for User: 'usrrl'
(ID: 0x10000B9)
*Mar 3 09:50:46.081: %SYS-4-RESMEMEXCEED: Resource user usrr1 has exceeded the Major
memory threshold
Pool: Processor Used: 42932864 Threshold: 42932860
Router# no debug resource policy notification
Disabled notif. debugs on all owners
Router# debug resource policy notification owner cpu
Enabled notif. debugs on owner 'cpu'
no debug resource policy notification owner cpu
Disabled notif. debugs on owner 'cpu'
Router#
debug resource policy notification owner memory
Enabled notif. debugs on owner 'memory
Router#
no debug resource policy notification owner memory
Disabled notif. debugs on owner 'memory
debug resource policy notification owner Buffer
```

```
Enabled notif. debugs on owner 'Buffer'
Router#
no debug resource policy notification owner Buffer
Disabled notif. debugs on owner 'Buffer'
```

# **Configuration Examples for Embedded Resource Manager**

- Managing Resource Utilization by Defining Resource Policy Example, page 49
- Setting Expected Operating Ranges for Resource Owners Example, page 49
- Applying a Policy Example, page 54
- Setting a System Global Thresholding Policy for I O Memory Example, page 55

# **Managing Resource Utilization by Defining Resource Policy Example**

The following example shows how to configure a global resource policy with the policy name system-global-pc1:

```
configure terminal
resource policy
policy system-global-pc1 global
```

The following example shows how to configure a per user global resource policy with the policy name peruser-global-pc1 and the resource type as iosprocess:

```
configure terminal
resource policy
policy per-user-global-pc1 type iosprocess
```

The following example shows how to configure a user local resource policy with the policy name user-local-pc1 and the resource type as iosprocess:

```
configure terminal
resource policy
policy user-local-pc1 type iosprocess
```

# **Setting Expected Operating Ranges for Resource Owners Example**

The following example shows how to configure various thresholds for buffer, CPU, and memory ROs.

### Configuring System Global Thresholding Policy for Buffer RO

The following example shows how to configure a global policy with the policy name as system-global-pc1 for public buffer with critical threshold values of 90 percent as rising at an interval of 12 seconds, 20 percent as falling at an interval of 10 seconds, major threshold values of 70 percent as rising at an interval of 12 seconds, 15 percent as falling at an interval of 10 seconds, and minor threshold values of 60 percent as rising at an interval of 12 seconds, 10 percent as falling at an interval of 10 seconds:

```
configure terminal
resource policy
policy system-global-pc1 global
system
buffer public
critical rising 90 interval 12 falling 20 interval 10
major rising 70 interval 12 falling 15 interval 10
minor rising 60 interval 12 falling 10 interval 10
```

### Configuring Per User Global Thresholding Policy for Buffer RO

The following example shows how to configure a per user global policy with the policy name as per-user-global-pc1 for public buffer with critical threshold values of 90 percent as rising at an interval of 12 seconds, 20 percent as falling at an interval of 10 seconds, major threshold values of 70 percent as rising at an interval of 12 seconds, 15 percent as falling at an interval of 10 seconds, and minor threshold values of 60 percent as rising at an interval of 12 seconds, 10 percent as falling at an interval of 10 seconds:

```
configure terminal
resource policy
policy per-user-global-pc1 type iosprocess
system
buffer public
critical rising 90 interval 12 falling 20 interval 10 global
major rising 70 interval 12 falling 15 interval 10 global
minor rising 60 interval 12 falling 10 interval 10 global
```

### Configuring User Local Thresholding Policy for Buffer RO

The following example shows how to configure a user local policy with the policy name as user-local-pc1 for public buffer with critical threshold values of 90 percent as rising at an interval of 12 seconds, 20 percent as falling at an interval of 10 seconds, major threshold values of 70 percent as rising at an interval of 12 seconds, 15 percent as falling at an interval of 10 seconds, and minor threshold values of 60 percent as rising at an interval of 12 seconds, 10 percent as falling at an interval of 10 seconds:

```
configure terminal
resource policy
policy user-local-pc1 type iosprocess
system
buffer public
critical rising 70 interval 12 falling 20 interval 10
major rising 70 interval 12 falling 15 interval 10
minor rising 60 interval 12 falling 10 interval 10
```

### Configuring System Global Thresholding Policy for I/O Memory RO

The following example shows how to configure a global policy with the policy name as system-global-pc1 for I/O memory with critical threshold values of 90 percent as rising at an interval of 12 seconds, 20 percent as falling at an interval of 10 seconds, major threshold values of 70 percent as rising at an interval of 12 seconds, 15 percent as falling at an interval of 10 seconds, and minor threshold values of 60 percent as rising at an interval of 12 seconds, 10 percent as falling at an interval of 10 seconds:

```
configure terminal
resource policy
policy system-global-pc1 global
system
memory io
critical rising 90 interval 12 falling 20 interval 10
major rising 70 interval 12 falling 15 interval 10
minor rising 60 interval 12 falling 10 interval 10
```

#### Configuring Per User Global Thresholding Policy for I/O Memory RO

The following example shows how to configure a per user global policy with the policy name as per-user-global-pc1 for I/O memory with critical threshold values of 90 percent as rising at an interval of 12 seconds, 20 percent as falling at an interval of 10 seconds, major threshold values of 70 percent as rising at an interval of 12 seconds, 15 percent as falling at an interval of 10 seconds, and minor threshold values of 60 percent as rising at an interval of 12 seconds, 10 percent as falling at an interval of 10 seconds:

```
configure terminal resource policy
```

```
policy per-user-global-pc1 type iosprocess
system
memory io
critical rising 90 interval 12 falling 20 interval 10 global
major rising 70 interval 12 falling 15 interval 10 global
minor rising 60 interval 12 falling 10 interval 10 global
```

### Configuring User Local Thresholding Policy for I/O Memory RO

The following example shows how to configure a user local policy with the policy name as user-local-pc1 for I/O memory with critical threshold values of 90 percent as rising at an interval of 12 seconds, 20 percent as falling at an interval of 10 seconds, major threshold values of 70 percent as rising at an interval of 12 seconds, 15 percent as falling at an interval of 10 seconds, and minor threshold values of 60 percent as rising at an interval of 12 seconds, 10 percent as falling at an interval of 10 seconds:

```
configure terminal resource policy policy user-local-pc1 type iosprocess system memory io critical rising 90 interval 12 falling 20 interval 10 major rising 70 interval 12 falling 15 interval 10 minor rising 60 interval 12 falling 10 interval 10
```

### Configuring System Global Thresholding Policy for Processor Memory RO

The following example shows how to configure a user system global policy with the policy name as system-global-pc1 for processor memory with critical threshold values of 90 percent as rising at an interval of 12 seconds, 20 percent as falling at an interval of 10 seconds, major threshold values of 70 percent as rising at an interval of 12 seconds, 15 percent as falling at an interval of 10 seconds, and minor threshold values of 60 percent as rising at an interval of 12 seconds, 10 percent as falling at an interval of 10 seconds:

```
configure terminal
resource policy
policy system-global-pc1 global
system
memory processor
critical rising 90 interval 12 falling 20 interval 10
major rising 70 interval 12 falling 15 interval 10
minor rising 60 interval 12 falling 10 interval 10
```

### Configuring Per User Global Thresholding Policy for Processor Memory RO

The following example shows how to configure a per user global policy with the policy name as user-global-pc1 and the resource type as iosprocess for processor memory with critical threshold values of 90 percent as rising at an interval of 12 seconds, 20 percent as falling at an interval of 10 seconds, major threshold values of 70 percent as rising at an interval of 12 seconds, 15 percent as falling at an interval of 10 seconds, and minor threshold values of 60 percent as rising at an interval of 12 seconds, 10 percent as falling at an interval of 10 seconds:

```
configure terminal resource policy policy user-global-pcl type iosprocess system memory processor critical rising 90 interval 12 falling 20 interval 10 major rising 70 interval 12 falling 15 interval 10 minor rising 60 interval 12 falling 10 interval 10
```

### Configuring User Local Thresholding Policy for Processor Memory RO

The following example shows how to configure a user local policy with the policy name as user-local-pc1 and the resource type as iosprocess for processor memory with critical threshold values of 90 percent as

rising at an interval of 12 seconds, 20 percent as falling at an interval of 10 seconds, major threshold values of 70 percent as rising at an interval of 12 seconds, 15 percent as falling at an interval of 10 seconds, and minor threshold values of 60 percent as rising at an interval of 12 seconds, 10 percent as falling at an interval of 10 seconds:

```
configure terminal resource policy policy user-local-pcl type iosprocess system memory processor critical rising 90 interval 12 falling 20 interval 10 major rising 70 interval 12 falling 15 interval 10 minor rising 60 interval 12 falling 10 interval 10
```

### Configuring System Global Thresholding Policy for Interrupt CPU RO

The following example shows how to configure a global policy with the policy name as system-global-pc1 for interrupt CPU with critical threshold values of 90 percent as rising at an interval of 12 seconds, 20 percent as falling at an interval of 10 seconds, major threshold values of 70 percent as rising at an interval of 12 seconds, 15 percent as falling at an interval of 10 seconds, and minor threshold values of 60 percent as rising at an interval of 12 seconds, 10 percent as falling at an interval of 10 seconds:

```
configure terminal
resource policy
policy system-global-pc1 global
system
cpu interrupt
critical rising 90 interval 12 falling 20 interval 10
major rising 70 interval 12 falling 15 interval 10
minor rising 60 interval 12 falling 10 interval 10
```

#### Configuring Per User Global Thresholding Policy for Interrupt CPU RO

The following example shows how to configure a per user global policy with the policy name as per-user-global-pc1 and the resource type as iosprocess for interrupt CPU with critical threshold values of 90 percent as rising at an interval of 12 seconds, 20 percent as falling at an interval of 10 seconds, major threshold values of 70 percent as rising at an interval of 12 seconds, 15 percent as falling at an interval of 10 seconds, and minor threshold values of 60 percent as rising at an interval of 12 seconds, 10 percent as falling at an interval of 10 seconds:

```
configure terminal
resource policy
policy per-user-global-pc1 type iosprocess
system
cpu interrupt
critical rising 90 interval 12 falling 20 interval 10 global
major rising 70 interval 12 falling 15 interval 10 global
minor rising 60 interval 12 falling 10 interval 10 global
```

### Configuring User Local Thresholding Policy for Interrupt CPU RO

The following example shows how to configure a user local policy with the policy name as user-local-pc1 and the resource type as iosprocess for interrupt CPU with critical threshold values of 90 percent as rising at an interval of 12 seconds, 20 percent as falling at an interval of 10 seconds, major threshold values of 70 percent as rising at an interval of 12 seconds, 15 percent as falling at an interval of 10 seconds, and minor threshold values of 60 percent as rising at an interval of 12 seconds, 10 percent as falling at an interval of 10 seconds:

```
configure terminal resource policy
```

```
policy user-local-pc1 global type iosprocess system cpu interrupt critical rising 90 interval 12 falling 20 interval 10 major rising 70 interval 12 falling 15 interval 10 minor rising 60 interval 12 falling 10 interval 10
```

### Configuring System Global Thresholding Policy for Process CPU RO

The following example shows how to configure a global policy with the policy name as system-global-pc1 for process CPU with critical threshold values of 90 percent as rising at an interval of 12 seconds, 20 percent as falling at an interval of 10 seconds, major threshold values of 70 percent as rising at an interval of 12 seconds, 15 percent as falling at an interval of 10 seconds, and minor threshold values of 60 percent as rising at an interval of 12 seconds, 10 percent as falling at an interval of 10 seconds:

```
configure terminal
resource policy
policy system-global-pc1 global
system
cpu process
critical rising 90 interval 12 falling 20 interval 10
major rising 70 interval 12 falling 15 interval 10
minor rising 60 interval 12 falling 10 interval 10
```

### Configuring Per User Global Thresholding Policy for Process CPU RO

The following example shows how to configure a per user global policy with the policy name as per-user-global-pc1 and the resource type as iosprocess for process CPU with critical threshold values of 90 percent as rising at an interval of 12 seconds, 20 percent as falling at an interval of 10 seconds, major threshold values of 70 percent as rising at an interval of 12 seconds, 15 percent as falling at an interval of 10 seconds, and minor threshold values of 60 percent as rising at an interval of 12 seconds, 10 percent as falling at an interval of 10 seconds:

```
configure terminal resource policy resource policy per-user-global-pc1 type iosprocess system cpu process critical rising 90 interval 12 falling 20 interval 10 global major rising 70 interval 12 falling 15 interval 10 global minor rising 60 interval 12 falling 10 interval 10 global
```

### Configuring User Local Thresholding Policy for Process CPU RO

The following example shows how to configure a user local policy with the policy name as user-local-pc1 and the resource type as iosprocess for process CPU with critical threshold values of 90 percent as rising at an interval of 12 seconds, 20 percent as falling at an interval of 10 seconds, major threshold values of 70 percent as rising at an interval of 12 seconds, 15 percent as falling at an interval of 10 seconds, and minor threshold values of 60 percent as rising at an interval of 12 seconds, 10 percent as falling at an interval of 10 seconds:

```
configure terminal resource policy policy user-local-pc1 global type iosprocess system cpu process critical rising 90 interval 12 falling 20 interval 10 major rising 70 interval 12 falling 15 interval 10 minor rising 60 interval 12 falling 10 interval 10
```

### Configuring System Global Thresholding Policy for Total CPU RO

The following example shows how to configure a global policy with the policy name as system-global-pc1 for total CPU with critical threshold values of 90 percent as rising at an interval of 12 seconds, 20 percent as falling at an interval of 10 seconds, major threshold values of 70 percent as rising at an interval of 12 seconds, 20 percent as falling at an interval of 10 seconds, and minor threshold values of 60 percent as rising at an interval of 12 seconds, 10 percent as falling at an interval of 10 seconds:

```
configure terminal
resource policy
policy system-global-pc1 global
system
cpu total
critical rising 90 interval 12 falling 20 interval 10
major rising 70 interval 12 falling 15 interval 10
minor rising 60 interval 12 falling 10 interval 10
```

### Configuring Per User Global Thresholding Policy for Total CPU RO

The following example shows how to configure a per user global policy with the policy name as per-user-global-pc1 and the resource type as iosprocess for total CPU with critical threshold values of 90 percent as rising at an interval of 12 seconds, 20 percent as falling at an interval of 10 seconds, major threshold values of 70 percent as rising at an interval of 12 seconds, 15 percent as falling at an interval of 10 seconds, and minor threshold values of 60 percent as rising at an interval of 12 seconds, 10 percent as falling at an interval of 10 seconds:

```
configure terminal
resource policy
policy per-user-global-pc1 type iosprocess
system
cpu total
critical rising 90 interval 12 falling 20 interval 10 global
major rising 70 interval 12 falling 15 interval 10 global
minor rising 60 interval 12 falling 10 interval 10 global
```

#### Configuring User Local Thresholding Policy for Total CPU RO

The following example shows how to configure a user local policy with the policy name as user-local-pc1 and the resource type as iosprocess for total CPU with critical threshold values of 90 percent as rising at an interval of 12 seconds, 20 percent as falling at an interval of 10 seconds, major threshold values of 70 percent as rising at an interval of 12 seconds, 15 percent as falling at an interval of 10 seconds, and minor threshold values of 60 percent as rising at an interval of 12 seconds, 10 percent as falling at an interval of 10 seconds:

```
configure terminal
resource policy
policy user-local-pcl type iosprocess
system
cpu total
critical rising 90 interval 12 falling 20 interval 10
major rising 70 interval 12 falling 15 interval 10
minor rising 60 interval 12 falling 10 interval 10
```

# **Applying a Policy Example**

The following example shows how to apply a per user thresholding policy for the resource instance EXEC, resource user type iosprocess, and policy name policy-test1:

```
configure terminal resource policy
```

```
policy policy-test1 type iosprocess
exit
user EXEC iosprocess policy-test1
```

The following example shows how to apply a global thresholding policy with the policy name global-global-test1:

```
configure terminal
resource policy
policy global-global-test1 global
exit
user global global-global-test1
```

The following example shows how to apply a group thresholding policy with the group name gr1 and resource type as iosprocess:

```
configure terminal resource policy policy group-test1 exit user group grl type iosprocess instance http policy group-test1
```

# Setting a System Global Thresholding Policy for I O Memory Example

The following example shows the configuration of a global memory thresholding policy for I/O memory. In this example, the policy is given the name "system-global-io", and the threshold for critical I/O memory usage is defined as being usage of over 90 percent of the globally available I/O memory pool for 12 consecutive seconds.

The critical falling threshold is also defined in this example (less than 20 percent of the globally available I/O memory pool for 10 seconds or more); however, only the critical rising level will affect when the automatic deallocation procedure is triggered.

```
configure terminal
resource policy
policy system-global-io global
system
memory io
critical rising 90 interval 12 falling 20 interval 10
```

# **Additional References**

The following sections provide references related to Embedded Resource Manager.

### **Related Documents**

| Related Topic                                                                                                    | Document Title                                            |
|----------------------------------------------------------------------------------------------------|-----------------------------------------------------------|
| Cisco IOS commands                                                                                                    | Cisco IOS Master Commands List, All Releases              |
| Configuration fundamentals commands: complete command syntax, command modes, command history, defaults, usage guidelines, and examples | Cisco IOS Configuration Fundamentals Command<br>Reference |

| Related Topic                                                                                                    | Document Title                                    |
|----------------------------------------------------------------------------------------------------|---------------------------------------------------|
| Network management commands: complete command syntax, command modes, command history, defaults, usage guidelines, and examples | Cisco IOS Network Management Command<br>Reference |
| Embedded Event Manager configuration tasks                                                                                     | Cisco IOS Embedded Event Manager                  |
| Memory Leak Detector                                                                                                    | Memory Leak Dectector                             |

### **Standards**

| Standards                                                   | Title |
|-------------------------------------------------------------|-------|
| No new or modified standards are supported by this feature. |       |

### **MIBs**

| MIBs             | MIBs Link                                                                                                    |
|------------------|----------------------------------------------------------------------------------------------------|
| CISCO-ERM-MIB.my | To locate and download MIBs for selected platforms, Cisco IOS releases, and feature sets, use Cisco MIB Locator found at the following URL: |
|                  | http://www.cisco.com/go/mibs                                                                                                    |

### **RFCs**

| RFCs                                                   | Title |
|--------------------------------------------------------|-------|
| No new or modified RFCs are supported by this feature. |       |

### **Technical Assistance**

| Description                                                                                                    | Link                                              |
|----------------------------------------------------------------------------------------------------|---------------------------------------------------|
| The Cisco Support website provides extensive online resources, including documentation and tools for troubleshooting and resolving technical issues with Cisco products and technologies.                                                                   | http://www.cisco.com/cisco/web/support/index.html |
| To receive security and technical information about your products, you can subscribe to various services, such as the Product Alert Tool (accessed from Field Notices), the Cisco Technical Services Newsletter, and Really Simple Syndication (RSS) Feeds. |                                                   |
| Access to most tools on the Cisco Support website requires a Cisco.com user ID and password.                                                                                                    |                                                   |

# **Feature Information for Embedded Resource Manager**

The following table provides release information about the feature or features described in this module. This table lists only the software release that introduced support for a given feature in a given software release train. Unless noted otherwise, subsequent releases of that software release train also support that feature.

Use Cisco Feature Navigator to find information about platform support and Cisco software image support. To access Cisco Feature Navigator, go to <a href="https://www.cisco.com/go/cfn">www.cisco.com/go/cfn</a>. An account on Cisco.com is not required.

Table 1 Feature Information for Embedded Resource Manager

| Feature Name              | Releases                            | Feature Information                                                                                                    |
|---------------------------|-------------------------------------|----------------------------------------------------------------------------------------------------|
| Embedded Resource Manager | 12.3(14)T 12.2(33)SRB<br>12.2(33)SB | The Embedded Resource Manager (ERM) feature allows you to monitor internal system resource utilization for finite resources such as the buffer, memory, and CPU. ERM monitors resource utilization from the perspective of various subsystems within the Cisco IOS software such as resource owners (ROs) and resource users (RUs). ERM allows you to configure threshold values for system resources, leading to better insight into system scalability and improved system availability. |

| Feature Name                  | Releases                           | Feature Information                                                                                                    |
|-------------------------------|------------------------------------|----------------------------------------------------------------------------------------------------|
| Embedded Resource Manager MIB | 15.0(1)M 12.2(33)SRB<br>12.2(33)SB | The ERM MIB feature introduces MIB support for the Embedded Resource Manager (ERM) feature. The ERM feature tracks resource usage information for every registered resource owner and resource user. ERM ensures efficient usage of available resources. The ERM MIB feature allows you to monitor the usage of resources by gathering resource usage information using MIB objects. The network manager can use the information collected by the ERM MIB objects to ensure the optimal use of the resources. |
|                               |                                    | The following command was introduced by this feature: snmp-server enable traps resource-policy.                                                                                                    |
| Packet Memory Reclamation     | 12.4(6)T 12.2(33)SRE               | The Packet Memory Reclamation functionality utilizes the ERM infrastructure to cleanup and reclaim leaked Cisco IOS packet memory using the Memory Leak Detector process (sometimes referred to as the "Garbage Detection" or "GD" process).                                                                                                    |

# **Glossary**

**CPUHOG** --Each process is allocated a quantum of time, which is equivalent to 200 ms. If a process is running for more than 2 seconds, the process is hogging the CPU. This condition is called CPUHOG.

**RM** --resource usage monitors. Applications that wants to monitor resource utilization of resources by the resource users.

**RO** --resource owners. Provides resources to the resource users. For example, CPU, buffer, memory and so on

**RU** --resource users. Applications or clients (like HTTP, SNMP, telnet, and so on) that use the resources and receive notifications to throttle when the current values exceed thresholds.

Cisco and the Cisco Logo are trademarks of Cisco Systems, Inc. and/or its affiliates in the U.S. and other countries. A listing of Cisco's trademarks can be found at <a href="https://www.cisco.com/go/trademarks">www.cisco.com/go/trademarks</a>. Third party

trademarks mentioned are the property of their respective owners. The use of the word partner does not imply a partnership relationship between Cisco and any other company. (1005R)

Any Internet Protocol (IP) addresses and phone numbers used in this document are not intended to be actual addresses and phone numbers. Any examples, command display output, network topology diagrams, and other figures included in the document are shown for illustrative purposes only. Any use of actual IP addresses or phone numbers in illustrative content is unintentional and coincidental.

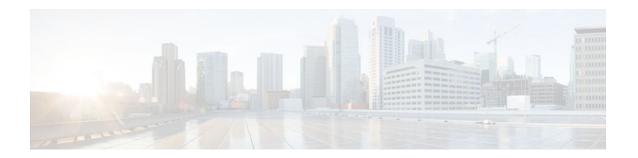

# **Configuring Embedded Resource Manager-MIB**

The Embedded Resource Manager (ERM)-MIB feature introduces MIB support for the ERM feature. The ERM feature tracks resource usage information for every registered resource owner and resource user. The ERM-MIB feature allows you to monitor the usage of resources by gathering resource usage information using MIB objects. The network manager can use the information collected by the ERM-MIB objects to ensure the optimal use of the resources.

- Finding Feature Information, page 61
- Prerequisites for ERM-MIB, page 61
- Information About ERM-MIB, page 61
- How to Configure ERM-MIB, page 71
- Configuration Examples for ERM-MIB, page 73
- Additional References, page 73
- Feature Information for ERM-MIB, page 74

# **Finding Feature Information**

Your software release may not support all the features documented in this module. For the latest feature information and caveats, see the release notes for your platform and software release. To find information about the features documented in this module, and to see a list of the releases in which each feature is supported, see the Feature Information Table at the end of this document.

Use Cisco Feature Navigator to find information about platform support and Cisco software image support. To access Cisco Feature Navigator, go to <a href="https://www.cisco.com/go/cfn">www.cisco.com/go/cfn</a>. An account on Cisco.com is not required.

# **Prerequisites for ERM-MIB**

Simple Network Management Protocol (SNMP) must be enabled on the router before notifications (traps) can be configured or before SNMP GET operations can be performed.

# Information About ERM-MIB

The ERM-MIB feature introduces network management support for ERM through the use of ERM-MIB table entries, MIB objects, and MIB trap notification objects that are defined in CISCO-ERM-MIB.my.

To use the ERM-MIB feature, you should understand the following concepts:

• ERM Show MIB Objects, page 62

- ERM Configuration MIB Objects, page 67
- ERM Notification MIB Objects, page 69

# **ERM Show MIB Objects**

The ERM Show MIB objects are read-only objects. You can use these MIB objects to obtain information about resource owners, resource user type, resource users or groups, resource owner and resource user relationships, and resource monitors in the system.

The table below describes the ERM Show MIB objects.

Table 2 ERM Show MIB objects

| ERM Show MIB Objects                      | Purpose                                                                                                    |
|-------------------------------------------|----------------------------------------------------------------------------------------------------|
| cermResOwnerTable                         | Obtains the details of all resource owners in the system.                                                                                            |
| cermResOwnerSubTypeTable                  | Obtains the details of the resource owner sub-types in the system.                                                                                   |
| cermResOwnerSubTypeThresholdTable         | Obtains the details of the threshold value defined for each resource owner sub-type in the system.                                                   |
| cermResUserTypeTable                      | Obtains the details of the resource user types in the system.                                                                                        |
| cermResUserTable                          | Obtains the details of each resource user in the system.                                                                                             |
| cermResGroupTable                         | Obtains the details of each resource group in the system.                                                                                            |
| cermResGroupResUserTable                  | Obtains the details of resource users available in a specific resource group.                                                                        |
| cermResOwnerResUserOrGroupTable           | Obtains the details of all the resource owners, resource users, and group relationships defined in the system.                                       |
| cermResOwnerResUserOrGroupThresholdTable  | Obtains the details of the threshold value defined for each resource owner sub-type, resource user or resource group relationship in the system.     |
| cermResUserTypeResOwnerTable              | Obtains the details of resource owners present in a specific resource user type.                                                                     |
| cermResMonitorTable                       | Obtains the details of resource monitors in the system.                                                                                              |
| cerm Res Monitor Res Owner Res User Table | Obtains the details of resource owners, resource users, and resource owner and resource user relationships that are monitored by a resource monitor. |

| ERM Show MIB Objects      | Purpose                                                                            |  |
|---------------------------|------------------------------------------------------------------------------------|--|
| cermResMonitorPolicyTable | Obtains the details of resource policies that are monitored by a resource monitor. |  |

- Obtaining Information About Resource Owners, page 63
- Obtaining Sub-type Specific Information, page 63
- Obtaining Applied System Global Threshold Details, page 64
- Obtaining Information About a Resource User Type, page 64
- Obtaining Resource User-Specific Information, page 64
- Obtaining Information About Resource Groups, page 65
- Obtaining Information About Resource Users in a Particular Resource Group, page 65
- Obtaining Information About Resource Owner and User Relationships, page 65
- Obtaining Threshold Information About Each Resource Owner Sub-type and Resource User Relationship, page 66
- Obtaining Information About Resource Owners Present in a Resource User Type, page 66
- Obtaining Information About Resource Monitors, page 66
- Obtaining Resource Information About Resource Owner and User Relationships that are Monitored, page 66
- Obtaining Information About Resource Policies that are Monitored by a Resource Monitor, page 67

### **Obtaining Information About Resource Owners**

You can use cermResOwnerTable to obtain information about all resource owners in the system. The index entries for cermResOwnerTable are entPhysicalIndex, cermResOwnerSubEntityId, and cermResOwnerId.

The cermResOwnerTable defines the following MIB objects:

- cermResOwnerSubEntityId
- cermResOwnerId
- cermResOwnerName
- · cermResOwnerMeasurementUnit
- cermResOwnerThresholdIsConfigurable
- cermResOwnerResUserCount
- cermResOwnerResGroupCount

# **Obtaining Sub-type Specific Information**

You can use cermResOwnerSubTypeTable to obtain sub-type specific information. The cermResOwnerSubTypeTable is an extension of the cermResOwnerTable. The index entries for cermResOwnerSubTypeTable are entPhysicalIndex, cermResOwnerSubEntityId, cermResOwnerId, and cermResOwnerSubTypeId.

Each resource owner will have one or more entries in this table. For example, the CPU resource owner has three sub-types: process, interrupt, and total.

Some resource owners may not have any sub-types, such as the IPC resource owner. In such cases this table will contain a single entry with cermResOwnerSubTypeId as 0 and cermResOwnerSubTypeName as an empty string.

You can obtain all sub-type related information specified in this table by querying the corresponding resource owner.

The cermResOwnerSubTypeTable defines the following objects:

- cermResOwnerSubTypeId
- cermResOwnerSubTypeName
- cermResOwnerSubTypeUsagePct
- cermResOwnerSubTypeUsage
- cermResOwnerSubTypeMaxUsage
- cermResOwnerSubTypeGlobNotifSeverity

### **Obtaining Applied System Global Threshold Details**

You can use cermResOwnerSubTypeThresholdTable to obtain applied threshold details for each resource owner sub-type. This object is an extension of the cermResOwnerSubTypeTable.

The index entries for cermResOwnerSubTypeThresholdTable are entPhysicalIndex, cermResOwnerSubEntityId, cermResOwnerId, cermResOwnerSubTypeId, and cermResOwnerSubTypeThreshSeverity. You can obtain all threshold details corresponding to a resource owner sub-type by querying the corresponding resource owner.

The cermResOwnerSubTypeThresholdTable defines the following objects:

- cermResOwnerSubTypeThreshSeverity
- cermResOwnerSubTypeRisingThresh
- cermResOwnerSubTypeRisingInterval
- cermResOwnerSubTypeFallingThresh
- cermResOwnerSubTypeFallingInterval

# **Obtaining Information About a Resource User Type**

You can use cermResUserTypeTable to obtain information about a resource user type. Each resource user type in the system has an entry in cermResUserTypeTable. The index entries for this object are entPhysicalIndex, cermResUserTypeSubEntityId, and cermResUserTypeId.

The cermResUserTypeTable defines the following objects:

- cermResUserTypeSubEntityId
- cermResUserTypeId
- cermResUserTypeName
- cermResUserTypeResOwnerCount
- cermResUserTypeResUserCount
- cermResUserTypeResGroupCount

# **Obtaining Resource User-Specific Information**

You can use cermResUserTable to obtain information about each resource user in the system. This object is an extension of cermResUserTypeTable. The index entries for cermResUserTable are entPhysicalIndex, cermResUserTypeSubEntityId, cermResUserTypeId, and ermResUserId.

The cermResUserTable defines the following objects:

cermResUserId

- cermResUserName
- · cermResUserPriority
- cermResUserResGroupId

### **Obtaining Information About Resource Groups**

You can use cermResGroupTable to obtain information about every resource group available in the system. This object is an extension of cermResUserTypeTable. The index entries for cermResGroupTable are entPhysicalIndex, cermResUserTypeSubEntityId, cermResUserTypeId, and cermResGroupId.

The cermResGroupTable defines the following objects:

- cermResGroupId
- cermResGroupName
- cermResGroupUserInstanceCount

## **Obtaining Information About Resource Users in a Particular Resource Group**

You can use cermResGroupResUserTable to obtain the list of resource users available in a particular resource group. This object is an extension of cermResGroupTable. The index entries for cermResGroupResUserTable are entPhysicalIndex, cermResUserTypeSubEntityId, cermResUserTypeId, cermResGroupId, and cermResGroupResUserId.

The cermResGroupResUserTable defines the following object:

cermResGroupResUserId

## **Obtaining Information About Resource Owner and User Relationships**

You can use cermResOwnerResUserOrGroupTable to obtain information about each resource owner-user relationship or resource owner-group relationship in the system. This object is an extension of cermResOwnerSubTypeTable.

The index entries for cermResOwnerResUserOrGroupTable are entPhysicalIndex, cermResOwnerSubEntityId, cermResOwnerId, cermResOwnerSubTypeId, cermResOwnerResUserTypeId, and cermResOwnerResUserOrGroupId.

This table can be used for the following tasks:

- To obtain the list of resource users registered for a specific resource owner.
- To obtain usage, max-usage, user local and per user global current notification levels for a given resource owner sub-type and resource user relation.

The cermResOwnerResUserOrGroupTable defines the following objects:

- cermResOwnerResUserTypeId
- cermResOwnerResUserOrGroupId
- cermResUserOrGroupFlag
- cermResUserOrGroupUsagePct
- cermResUserOrGroupUsage
- cermResUserOrGroupMaxUsage
- cermResUserOrGroupNotifSeverity
- cermResUserOrGroupGlobNotifSeverity

# Obtaining Threshold Information About Each Resource Owner Sub-type and Resource User Relationship

You can use cermResOwnerResUserOrGroupThresholdTable to obtain threshold information about each resource owner sub-type and resource user relationship. This object is an extension of the cermResOwnerResUserOrGroupTable.

The index entries for cermResOwnerResUserOrGroupThresholdTable are entPhysicalIndex, cermResOwnerSubEntityId, cermResOwnerId, cermResOwnerSubTypeId, cermResOwnerResUserTypeId, cermResOwnerResUserOrGroupId, cermResUserOrGroupThreshIsUserGlob, and cermResUserOrGroupThreshSeverity.

The cermResOwnerResUserOrGroupThresholdTable defines the following objects:

- cermResUserOrGroupThreshIsUserGlob
- cermResUserOrGroupThreshSeverity
- cermResUserOrGroupThreshFlag
- cermResUserOrGroupRisingThresh
- cermResUserOrGroupRisingInterval
- cermResUserOrGroupFallingThresh
- cermResUserOrGroupFallingInterval

### Obtaining Information About Resource Owners Present in a Resource User Type

You can use cermResUserTypeResOwnerTable to obtain the list of resource owners present in a resource user type. This object is an extension of the cermResUserTypeTable.

The index entries for cermResUserTypeResOwnerTable are entPhysicalIndex, cermResUserTypeSubEntityId, cermResUserTypeId, and cermResUserTypeResOwnerId.

The cermResUserTypeResOwnerTable defines the following objects:

· cermResUserTypeResOwnerId

# **Obtaining Information About Resource Monitors**

You can use cermResMonitorTable to obtain the list of resource monitors in the system. The index entries for this object are entPhysicalIndex, cermResMonitorSubEntityId, and cermResMonitorId.

The cermResMonitorTable defines the following objects:

- · cermResMonitorSubEntityId
- cermResMonitorId
- cermResMonitorName

### Obtaining Resource Information About Resource Owner and User Relationships that are Monitored

You can use cermResMonitorResOwnerResUserTable to obtain resource-related information that is tracked by a resource monitor. This object is an extension of cermResMonitorTable.

The index entries for cermResMonitorResOwnerResUserTable are entPhysicalIndex, cermResMonitorSubEntityId, cermResMonitorId, cermResMonitorResOwnerId, cermResMonitorResUserTypeId, and cermResMonitorResUserId.

The cermResMonitorResOwnerResUserTable defines the following objects:

- cermResMonitorResOwnerId
- cermResMonitorResUserTypeId
- · cermResMonitorResUserId
- cermResMonitorResPolicyName

### Obtaining Information About Resource Policies that are Monitored by a Resource Monitor

You can use cermResMonitorPolicyTable to obtain the list of resource policies that are tracked by a resource monitor. This object is an extension of the cermResMonitorTable. The index entries for cermResMonitorPolicyTable are entPhysicalIndex, cermResMonitorSubEntityId, cermResMonitorId, and cermResMonitorPolicyName.

The cermResMonitorPolicyTable defines the following object:

cermResMonitorPolicyName

# **ERM Configuration MIB Objects**

You can use the ERM Configuration MIB objects to perform the following tasks:

The table below describes the ERM Configuration MIB objects.

Table 3 ERM Configuration MIB Objects

| ERM Configuration MIB Objects               | Purpose                                                                    |
|---------------------------------------------|----------------------------------------------------------------------------|
| cermScalarsGlobalPolicyName (scalar object) | Identifies and indicates the global resource policy applied in the system. |
| cermConfigPolicyTable                       | Creates, modifies, or deletes a resource policy.                           |
| cermConfigPolicyResOwnerThreshTable         | Configures threshold values and intervals for resource owner sub-types.    |
| cermConfigResGroupTable                     | Creates or deletes a resource group.                                       |
| cermConfigResGroupUserTable                 | Creates or deletes a user instance in a resource group.                    |
| cermConfigPolicyApplyTable                  | Applies an existing resource policy to a resource user or group.           |

- Verifying Whether a Global Resource Policy Is Applied in the System, page 68
- Creating Modifying or Deleting a Resource Policy, page 68
- Configuring Threshold Values and Intervals for Resource Owner Sub-types in a Resource Policy, page 68
- Creating or Deleting a Resource Group, page 69
- Creating or Deleting a User Instance in a Resource Group, page 69
- Applying an Existing Resource Policy to a Resource User or Group, page 69

### Verifying Whether a Global Resource Policy Is Applied in the System

You can use the scalar object cermScalarsGlobalPolicyName to identify and indicate if a global resource policy is applied in the system. If no global resource policy is applied in the system, this object will contain an empty string. This object has read-write access permission. Setting this scalar object to an existing global resource policy name will result in applying the global resource policy to the system.

### Creating Modifying or Deleting a Resource Policy

You can use cermConfigPolicyTable to create, modify, or delete a resource policy. The index entry for this object is cermPolicyName.

The cermConfigPolicyTable defines the following objects:

- cermPolicyName
- · cermPolicyIsGlobal
- cermPolicyUserTypeName
- · cermPolicyLoggingEnabled
- cermPolicySnmpNotifEnabled
- cermPolicyStorageType
- cermPolicyRowStatus

# Configuring Threshold Values and Intervals for Resource Owner Sub-types in a Resource Policy

You can use cermConfigPolicyResOwnerThreshTable to configure rising or falling threshold values and rising or falling intervals for resource owner sub-types in a resource policy. This object is an extension of the cermConfigPolicyTable.

The index entries for cermConfigPolicyResOwnerThreshTable are cermPolicyName, cermPolicyPhysicalIndex, cermConfigPolicyResOwnerSubEntityId, cermConfigPolicyResOwnerId, cermConfigPolicyResOwnerSubTypeId, ermConfigPolicyIsUserGlobal, and cermConfigPolicyThresholdLevel.

The cermConfigPolicyResOwnerThreshTable defines the following objects:

- · cermPolicyPhysicalIndex
- cermConfigPolicyResOwnerSubEntityId
- cermPolicyResOwnerId
- cermPolicyResOwnerSubTypeId
- cermPolicyIsUserGlobal
- cermPolicyThresholdLevel
- cermPolicyRisingThreshold
- cermPolicyRisingInterval
- cermPolicyFallingThreshold
- cermPolicyFallingInterval
- cermPolicyResOwnerThreshStorageType
- cermPolicyResOwnerRowStatus

### **Creating or Deleting a Resource Group**

You can use cermConfigResGroupTable to create or delete a resource group in the system. The index entry for this object is cermConfigResGroupName.

The cermConfigResGroupTable defines the following objects:

- cermConfigResGroupName
- · cermConfigResGroupUserTypeName
- cermConfigResGroupStorageType
- cermConfigResGroupRowStatus

### Creating or Deleting a User Instance in a Resource Group

You can use cermConfigResGroupUserTable to create or delete a user instance in a given resource group. This object is an extension of the cermConfigResGroupTable.

The index entries for cermConfigResGroupUserTable are cermConfigResGroupName and cermConfigResGroupUserName.

The cermConfigResGroupUserTable defines the following objects:

- cermConfigResGroupUserName
- cermConfigResGroupUserStorageType
- cermConfigResGroupUserRowStatus

## Applying an Existing Resource Policy to a Resource User or Group

You can use cermConfigPolicyApplyTable to apply an existing resource policy to a resource user or resource group. The index entries for this object are cermPolicyApplyUserOrGroupName and cermPolicyApplyUserOrGroupFlag.

The cermConfigPolicyApplyTable defines the following objects:

- cermPolicyApplyUserOrGroupName
- cermPolicyApplyUserOrGroupFlag
- cermPolicyApplyPolicyName
- cermPolicyApplyStorageType
- cermPolicyApplyRowStatus

# **ERM Notification MIB Objects**

You can configure ERM Notification MIB objects to receive global or user-specific notification on policy violation. There are three types of ERM Notification MIB objects.

The table below describes the ERM Notification MIB objects.

### Table 4 ERM Notification MIB Objects

| ERM Notification MIB Objects | Purpose                    |
|------------------------------|----------------------------|
| cermNotifsEnabled            | Enables ERM notifications. |

| ERM Notification MIB Objects  | Purpose                                                                              |  |
|-------------------------------|--------------------------------------------------------------------------------------|--|
| ciscoErmGlobalPolicyViolation | Specifies the type of notification received on global policy violation.              |  |
| ciscoErmLocalPolicyViolation  | Specifies the type of user-specific notification received on local policy violation. |  |

- Controlling the Generation of Traps for ERM Policy Violation Notifications, page 70
- Receiving a Global Notification on Policy Violation, page 70
- Receiving a User-Specific Notification on Policy Violation, page 70

### **Controlling the Generation of Traps for ERM Policy Violation Notifications**

You can use cermNotifsEnabled to determine if the generation of traps for ERM policy violation notifications is allowed.

When this object is set to true, it allows generation of traps for the ERM policy violation related notifications ciscoErmGlobalPolicyViolation and ciscoErmLocalPolicyViolation.

### **Receiving a Global Notification on Policy Violation**

You can use ciscoErmGlobPolicyViolation to receive global notification on policy violation.

The notification object ciscoErmGlobPolicyViolation defines the following objects:

- cermResOwnerName
- cermResOwnerSubTypeName
- cermNotifsThresholdSeverity
- cermNotifsThresholdValue
- cermNotifsDirection
- · cermNotifsPolicyName

# **Receiving a User-Specific Notification on Policy Violation**

You can use ciscoErmUserPolicyViolation to receive a user-specific notification on policy violation.

The notification object ciscoErmUserPolicyViolation contains the following objects:

- cermResOwnerName
- cermResOwnerSubTypeName
- cermResUserTypeName
- cermResUserName
- cermResUserOrGroupThreshFlag
- · cermNotifsThresholdIsUserGlob
- cermNotifsThresholdSeverity
- cermNotifsThresholdValue
- cermNotifsDirection
- cermNotifsPolicyName

# **How to Configure ERM-MIB**

- Enabling ERM-MIB Notification Traps, page 71
- Configuring the Router to Send SNMP Notification Traps for ERM to a Host, page 72

# **Enabling ERM-MIB Notification Traps**

You can enable ERM-MIB notification traps, which are generated when resource usage exceeds the threshold value. The ERM-MIB notification traps will be sent to the host that is configured to receive traps.

### **SUMMARY STEPS**

- 1. enable
- 2. configure terminal
- 3. snmp-server enable traps resource-policy
- 4. end

### **DETAILED STEPS**

|        | Command or Action                                        | Purpose                                     |
|--------|----------------------------------------------------------|---------------------------------------------|
| Step 1 | enable                                                   | Enables privileged EXEC mode.               |
|        |                                                          | Enter your password if prompted.            |
|        | Example:                                                 |                                             |
|        | Router> enable                                           |                                             |
| Step 2 | configure terminal                                       | Enters global configuration mode.           |
|        |                                                          |                                             |
|        | Example:                                                 |                                             |
|        | Router# configure terminal                               |                                             |
| Step 3 | snmp-server enable traps resource-policy                 | Enables CISCO-ERM-MIB notifications.        |
|        |                                                          |                                             |
|        | Example:                                                 |                                             |
|        | Router(config)# snmp-server enable traps resource-policy |                                             |
| Step 4 | end                                                      | Returns the router to privileged EXEC mode. |
|        |                                                          |                                             |
|        | Example:                                                 |                                             |
|        | Router(config)# end                                      |                                             |

# Configuring the Router to Send SNMP Notification Traps for ERM to a Host

Perform this task to enable the router to send SNMP notifications traps defined in ERM-MIB to a host.

- SNMP must be enabled on your network.
- Create an SNMP server community to receive information on MIB objects and traps using the snmpserver community command.

### **SUMMARY STEPS**

- 1. enable
- **2. show running-config** [options]
- 3. configure terminal
- **4.** snmp-server host {hostname | ip-address} [vrf vrf-name] [traps | informs] [version {1 | 2c | 3 [auth | noauth | priv]}] community-string [udp-port port] [notification-type]
- 5. end

### **DETAILED STEPS**

|        | Command or Action                                                                                                    | Purpose                                                                                      |
|--------|----------------------------------------------------------------------------------------------------|----------------------------------------------------------------------------------------------|
| Step 1 | enable                                                                                                    | Enables privileged EXEC mode.                                                                |
|        |                                                                                                    | Enter your password if prompted.                                                             |
|        | Example:                                                                                                    |                                                                                              |
|        | Router> enable                                                                                                    |                                                                                              |
| Step 2 | show running-config [options]                                                                                                    | Displays the running configuration to determine if an SNMP agent is already running.         |
|        | Example:                                                                                                    | If no SNMP information is displayed, continue with the next step. If any SNMP information is |
|        | Router# show running-config                                                                                                    | displayed, you can modify the information or change it as needed.                            |
| Step 3 | configure terminal                                                                                                    | Enters global configuration mode.                                                            |
|        | Example:                                                                                                    |                                                                                              |
|        | Router# configure terminal                                                                                                    |                                                                                              |
| Step 4 | <pre>snmp-server host {hostname   ip-address} [vrf vrf-name] [traps   informs] [version {1   2c   3 [auth   noauth   priv]}] community-string [udp-port port] [notification-type]</pre> | Specifies the recipient (target host) for ERM SNMP notification operations.                  |
|        | Example:                                                                                                    |                                                                                              |
|        | Router(config)# snmp-server host 209.165.201.30 traps version 2c priv mycommunitystring isis                                                                                            |                                                                                              |

| •      | Command or Action   | Purpose                                     |
|--------|---------------------|---------------------------------------------|
| Step 5 | end                 | Returns the router to privileged EXEC mode. |
|        |                     |                                             |
|        | Example:            |                                             |
|        | Router(config)# end |                                             |

# **Configuration Examples for ERM-MIB**

• Configuring the Router to Send SNMP Notifications for ERM to a Host Example, page 73

# Configuring the Router to Send SNMP Notifications for ERM to a Host Example

The following example shows how to configure the router to send SNMP notifications for ERM to a host:

```
Router# configure terminal
Router(config)# snmp-server community public rw
Router(config)# snmp-server enable traps resource-policy
Router(config)# snmp-server host 209.165.201.30 version 2c public
Router(config)# end
```

# **Additional References**

The following sections provide references related to the ERM-MIB feature.

### **Related Documents**

| Related Topic                                                                                                    | Document Title                                    |
|----------------------------------------------------------------------------------------------------|---------------------------------------------------|
| Cisco IOS commands                                                                                                    | Cisco IOS Master Commands List, All Releases      |
| Embedded Resource Manager                                                                                                    | Embedded Resource Manager                         |
| Network Management commands: complete command syntax, command mode, command history, defaults, usage guidelines, and examples | Cisco IOS Network Management Command<br>Reference |

### **Standards**

| Standard | Title |
|----------|-------|
| None     |       |

### **MIBs**

| MIB                  | MIBs Link                                                                                                    |  |
|----------------------|----------------------------------------------------------------------------------------------------|--|
| CISCO-ERM-MIB.my     | To locate and download MIBs for selected platforms, Cisco IOS releases, and feature sets, use Cisco MIB Locator found at the following URL: |  |
|                      | http://www.cisco.com/go/mibs                                                                                                    |  |
| RFCs                 |                                                                                                    |  |
| RFC                  | Title                                                                                                    |  |
| RFC 1902             | Structure of Management Information for Version 2 of the Simple Network Management Protocol (SNMPv2)                                        |  |
| Technical Assistance |                                                                                                    |  |
| Description          | Link                                                                                                    |  |
|                      |                                                                                                    |  |

| Description                                                                                                    | Link                                              |
|----------------------------------------------------------------------------------------------------|---------------------------------------------------|
| The Cisco Support website provides extensive online resources, including documentation and tools for troubleshooting and resolving technical issues with Cisco products and technologies.                                                                   | http://www.cisco.com/cisco/web/support/index.html |
| To receive security and technical information about your products, you can subscribe to various services, such as the Product Alert Tool (accessed from Field Notices), the Cisco Technical Services Newsletter, and Really Simple Syndication (RSS) Feeds. |                                                   |
| Access to most tools on the Cisco Support website requires a Cisco.com user ID and password.                                                                                                    |                                                   |

# **Feature Information for ERM-MIB**

The following table provides release information about the feature or features described in this module. This table lists only the software release that introduced support for a given feature in a given software release train. Unless noted otherwise, subsequent releases of that software release train also support that feature.

Use Cisco Feature Navigator to find information about platform support and Cisco software image support. To access Cisco Feature Navigator, go to www.cisco.com/go/cfn. An account on Cisco.com is not required.

Table 5 Feature Information for ERM-MIB

| Feature Name                        | Releases                            | Feature Information                                                                                                    |
|-------------------------------------|-------------------------------------|----------------------------------------------------------------------------------------------------|
| Embedded Resource Manager (ERM)-MIB | 12.2(33)SB 12.2(33)SRB<br>12.4(15)T | The ERM-MIB feature introduces MIB support for the Embedded Resource Manager (ERM) feature. The ERM-MIB feature allows you to monitor the usage of resources by gathering resource usage information using MIB objects. The network manager can use the information collected by the ERM-MIB objects to ensure the optimal use of the resources. |
|                                     |                                     | The following commands were introduced or modified by this feature: snmp-server enable traps resource-policy                                                                                                    |

Cisco and the Cisco Logo are trademarks of Cisco Systems, Inc. and/or its affiliates in the U.S. and other countries. A listing of Cisco's trademarks can be found at <a href="https://www.cisco.com/go/trademarks">www.cisco.com/go/trademarks</a>. Third party trademarks mentioned are the property of their respective owners. The use of the word partner does not imply a partnership relationship between Cisco and any other company. (1005R)

Any Internet Protocol (IP) addresses and phone numbers used in this document are not intended to be actual addresses and phone numbers. Any examples, command display output, network topology diagrams, and other figures included in the document are shown for illustrative purposes only. Any use of actual IP addresses or phone numbers in illustrative content is unintentional and coincidental.